DR. ALVIN'S PUBLICATIONS

# LOGISTICS REGRESSION

# USING PYTHON DR. ALVIN ANG

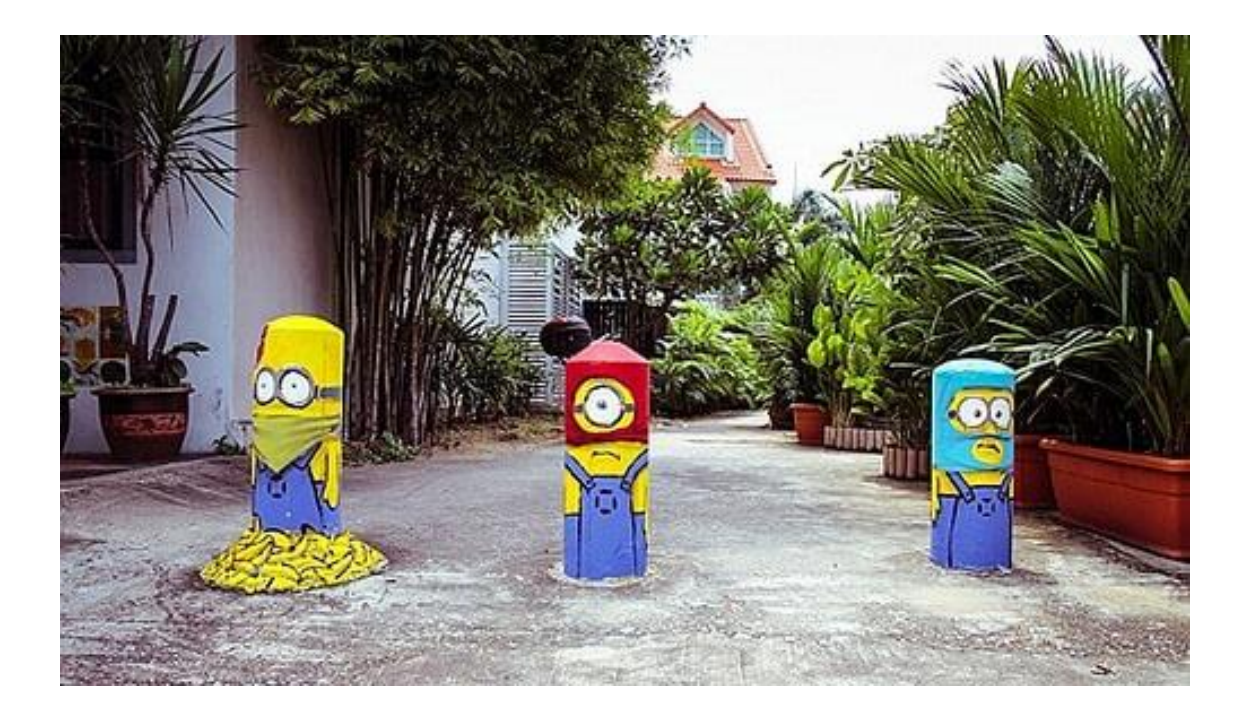

**1 |** P A G E

# **CONTENTS**

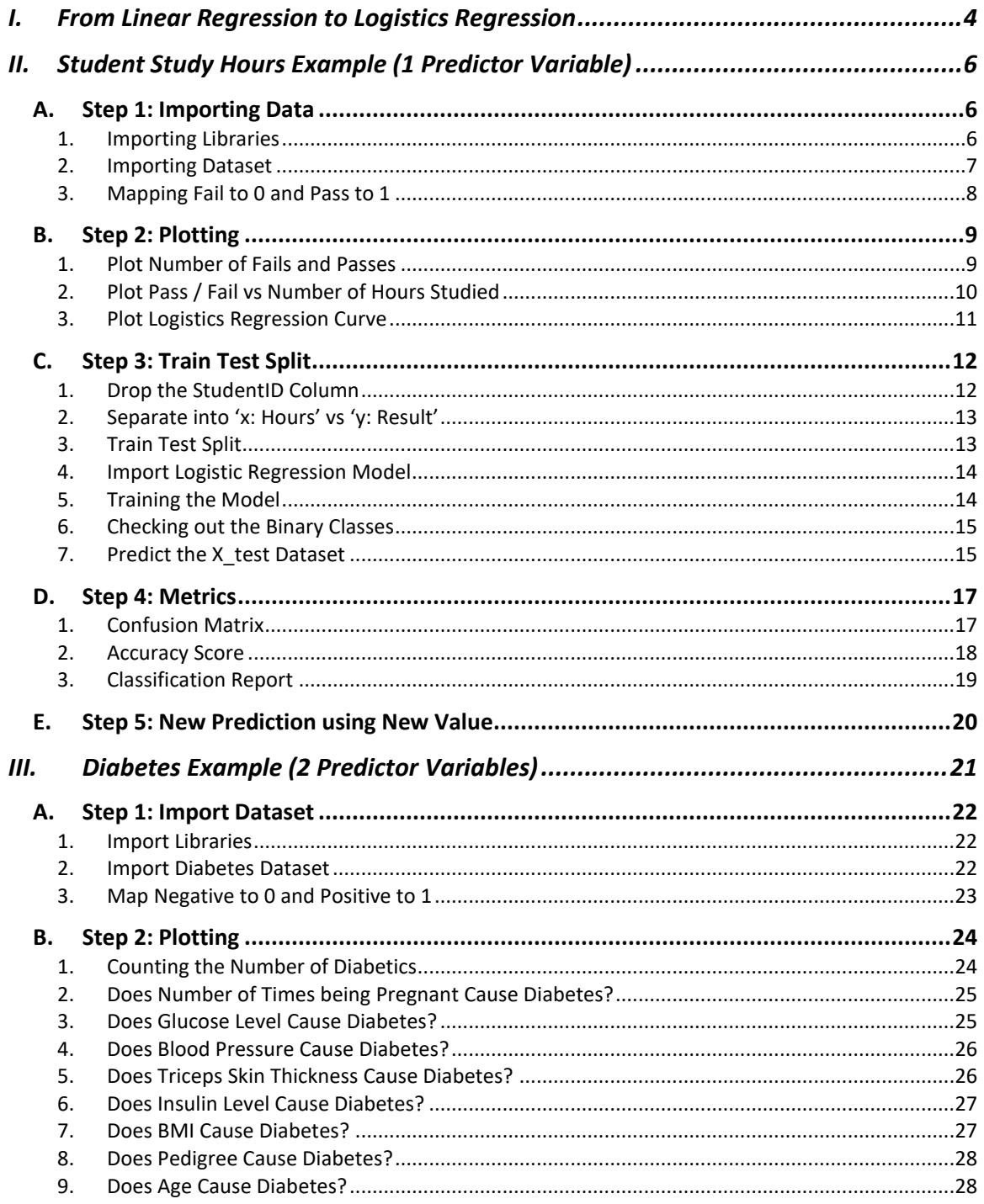

# $2 | P A G E$

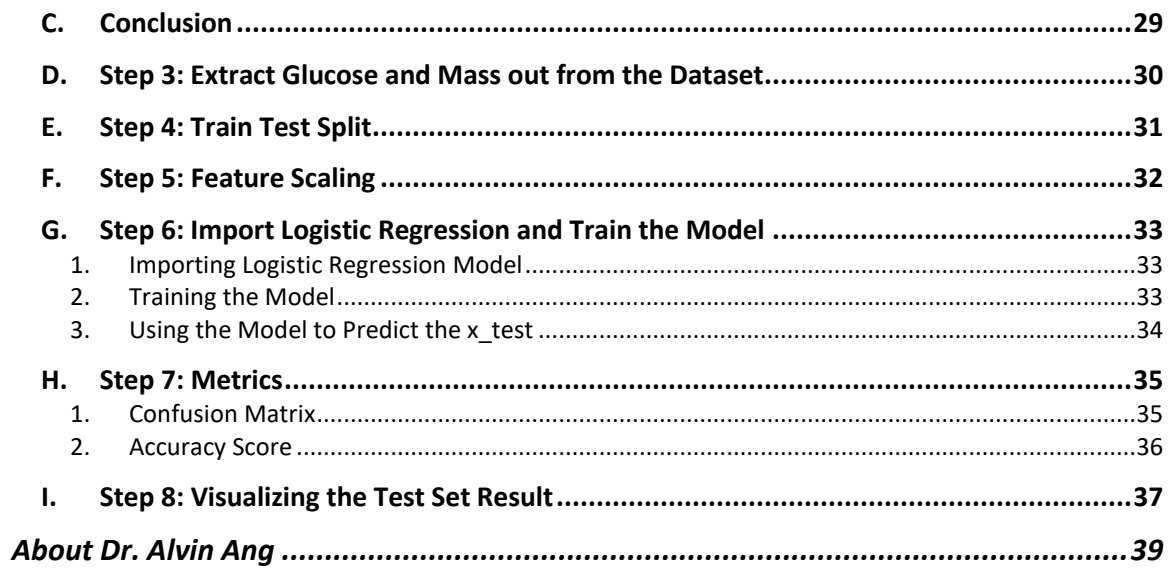

# $3$  |  $PAGE$

<span id="page-3-0"></span>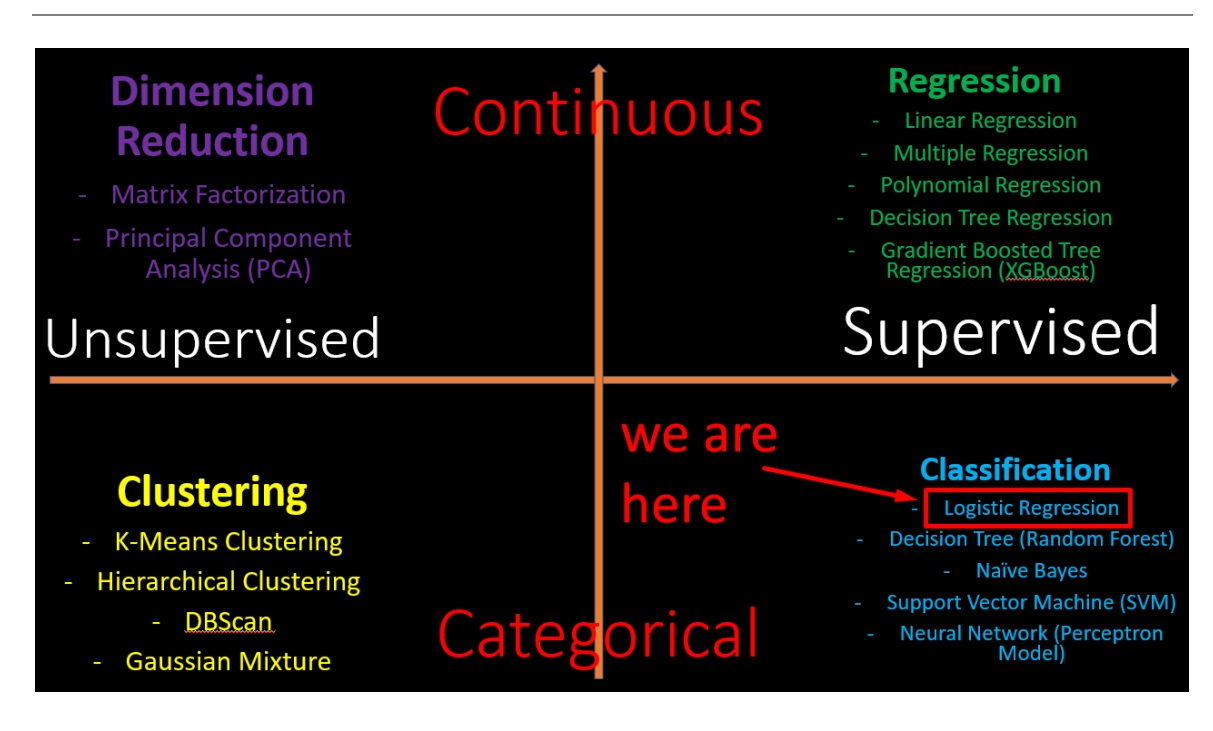

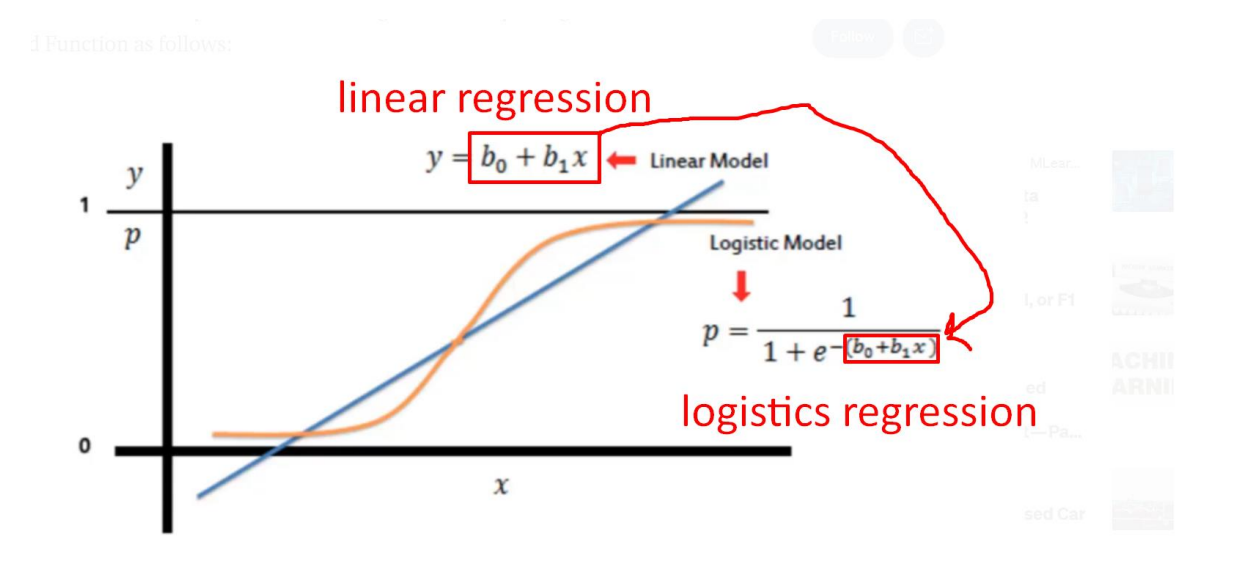

#### **I. FROM LINEAR REGRESSION TO LOGISTICS REGRESSION**

# **4 |** P A G E

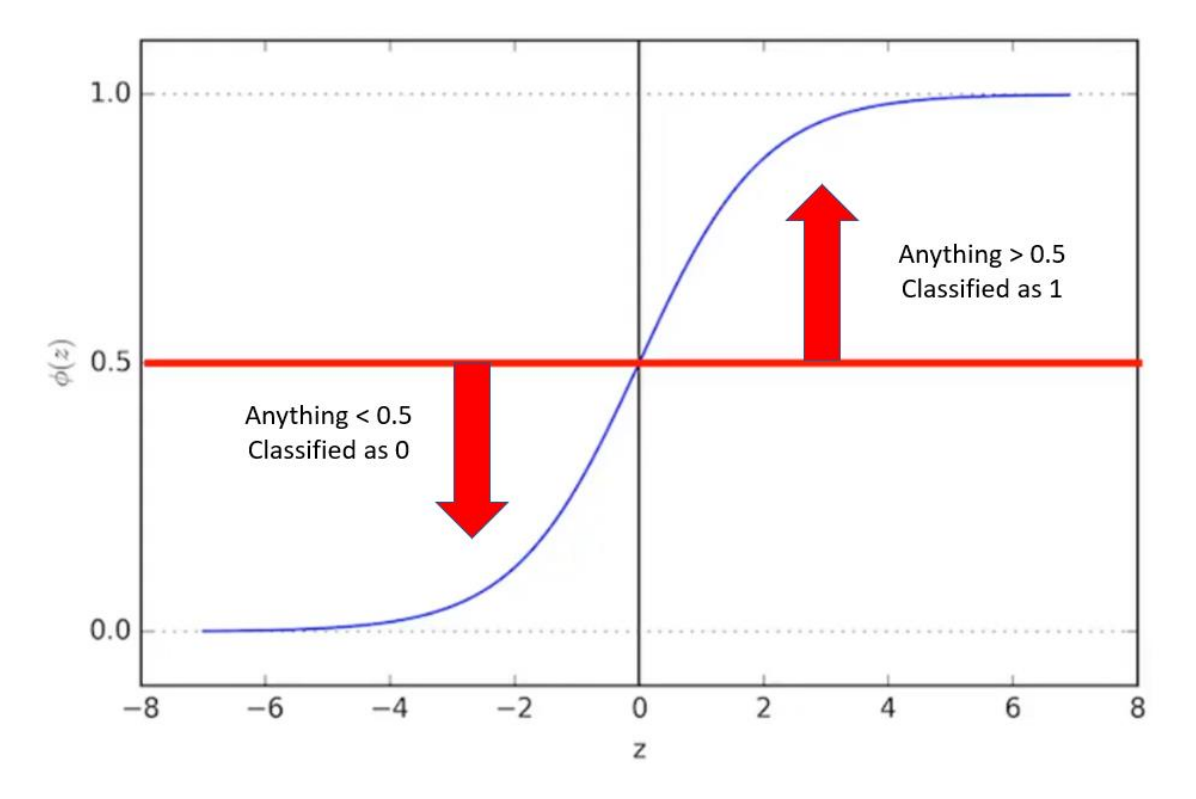

THRESHOLD VALUE  $= 0.5$ 

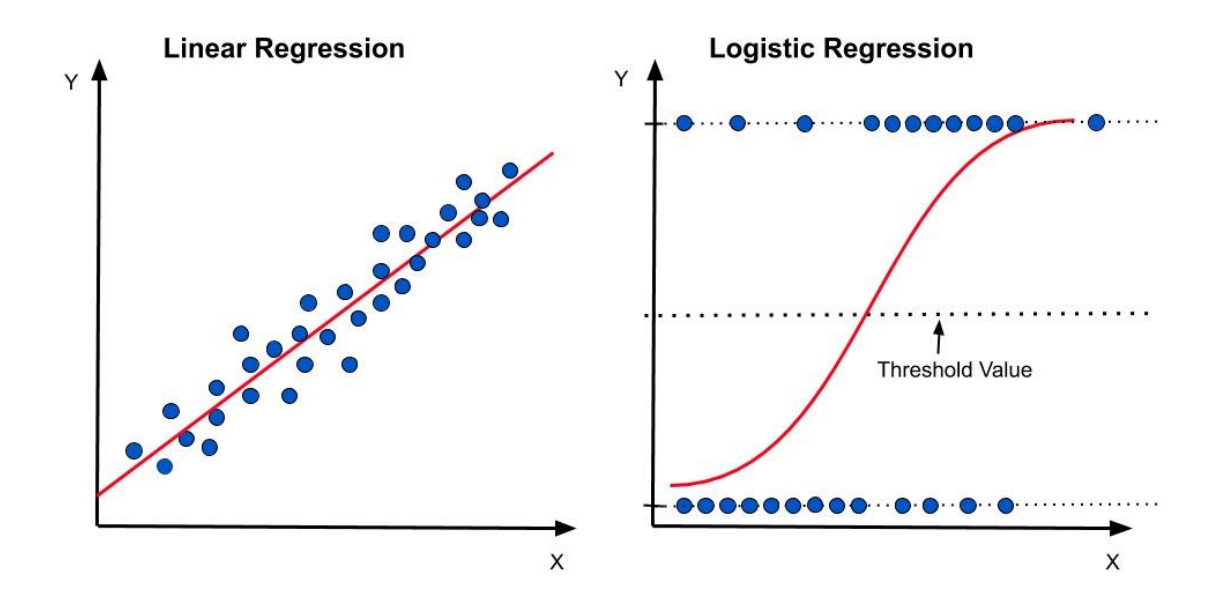

# **5 |** P A G E

#### **II. STUDENT STUDY HOURS EXAMPLE (1 PREDICTOR VARIABLE)**

<span id="page-5-0"></span>[https://www.alvinang.sg/s/Logistics\\_Regression\\_with\\_Python\\_Student\\_Study\\_Hours\\_Example\\_by](https://www.alvinang.sg/s/Logistics_Regression_with_Python_Student_Study_Hours_Example_by_Dr_Alvin_Ang.ipynb) Dr Alvin Ang.ipynb

<https://www.alvinang.sg/s/results.csv>

<https://towardsdatascience.com/logistic-regression-in-python-2f965c355b93>

**A. STEP 1: IMPORTING DATA**

1. IMPORTING LIBRARIES

<span id="page-5-2"></span><span id="page-5-1"></span>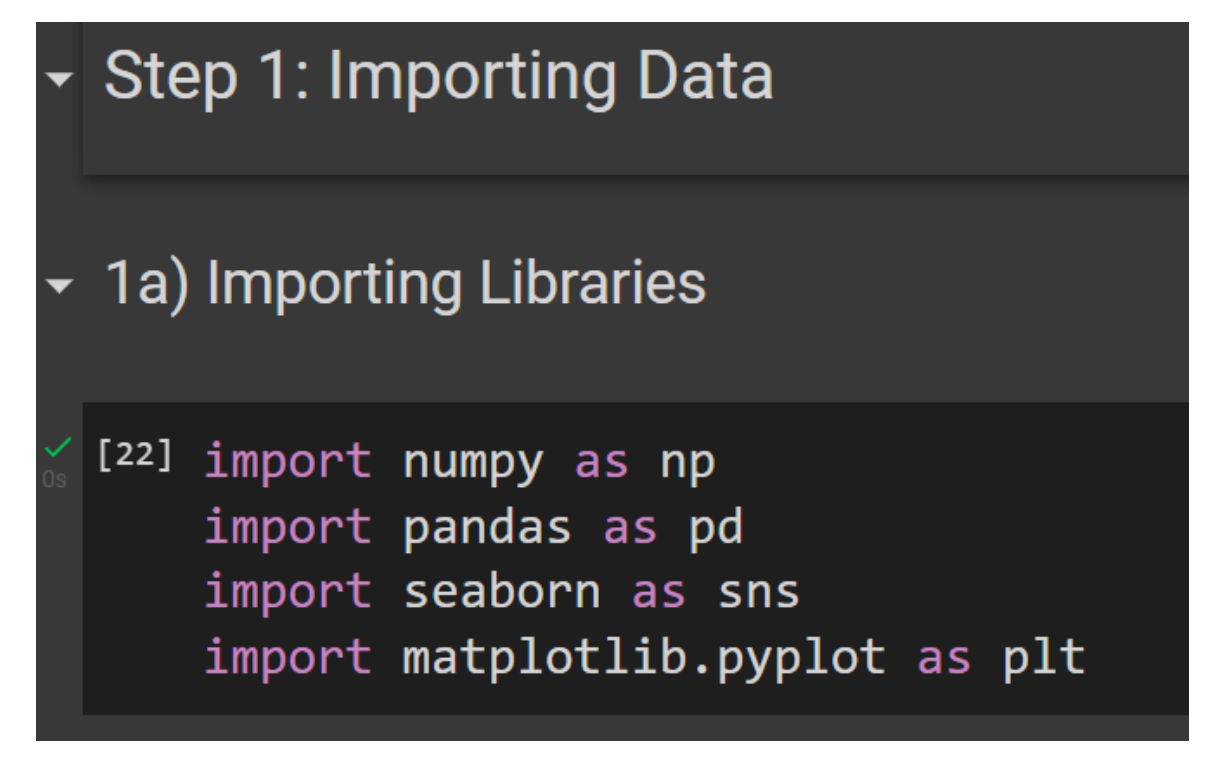

### **6 |** P A G E

2. IMPORTING DATASET

# <span id="page-6-0"></span>• 1b) Importing Dataset

[] df=pd.read\_csv("https://www.alvinang.sg/s/results.csv")  $df$ 

#It appears that the longer hours a student put into studying, #his results gets better and better.

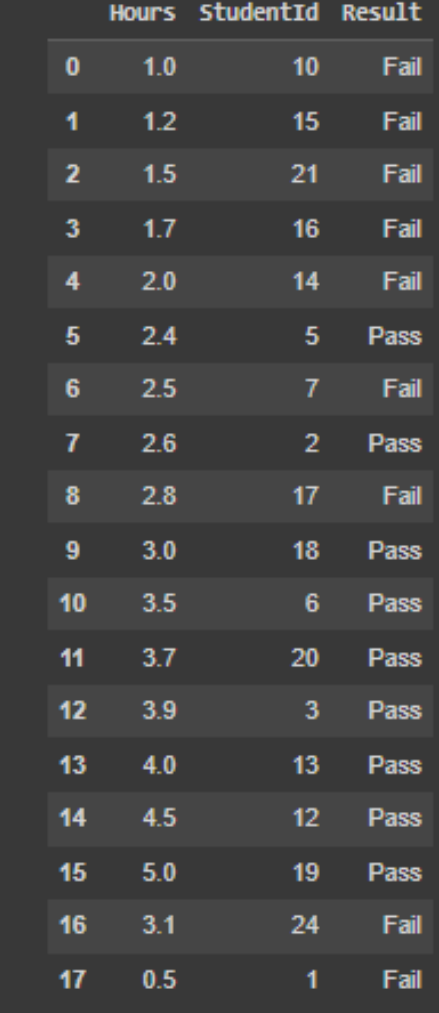

# **7 |** P A G E

<span id="page-7-0"></span>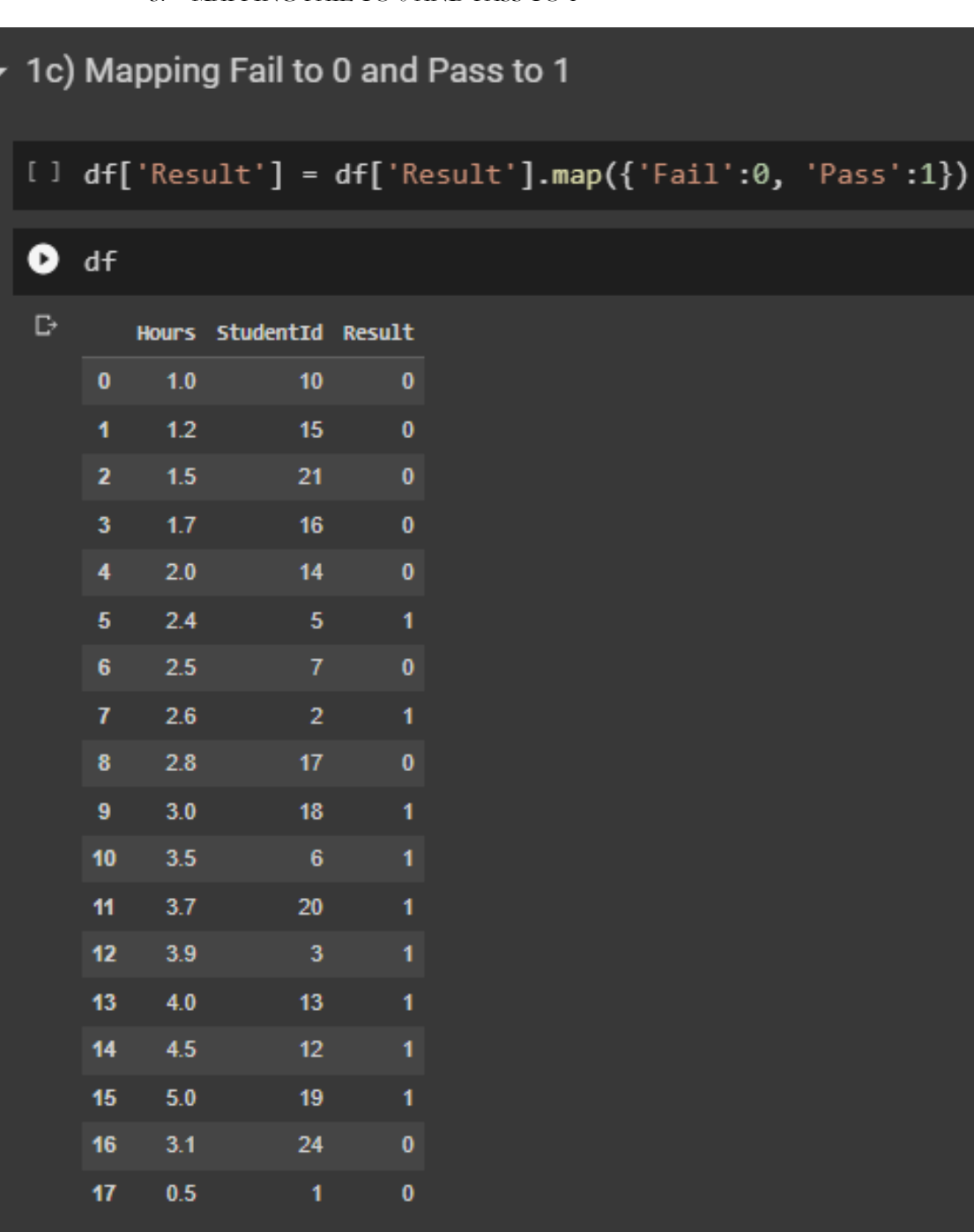

#### 3. MAPPING FAIL TO 0 AND PASS TO 1

# **8 |** P A G E

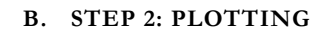

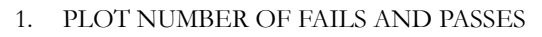

<span id="page-8-1"></span><span id="page-8-0"></span>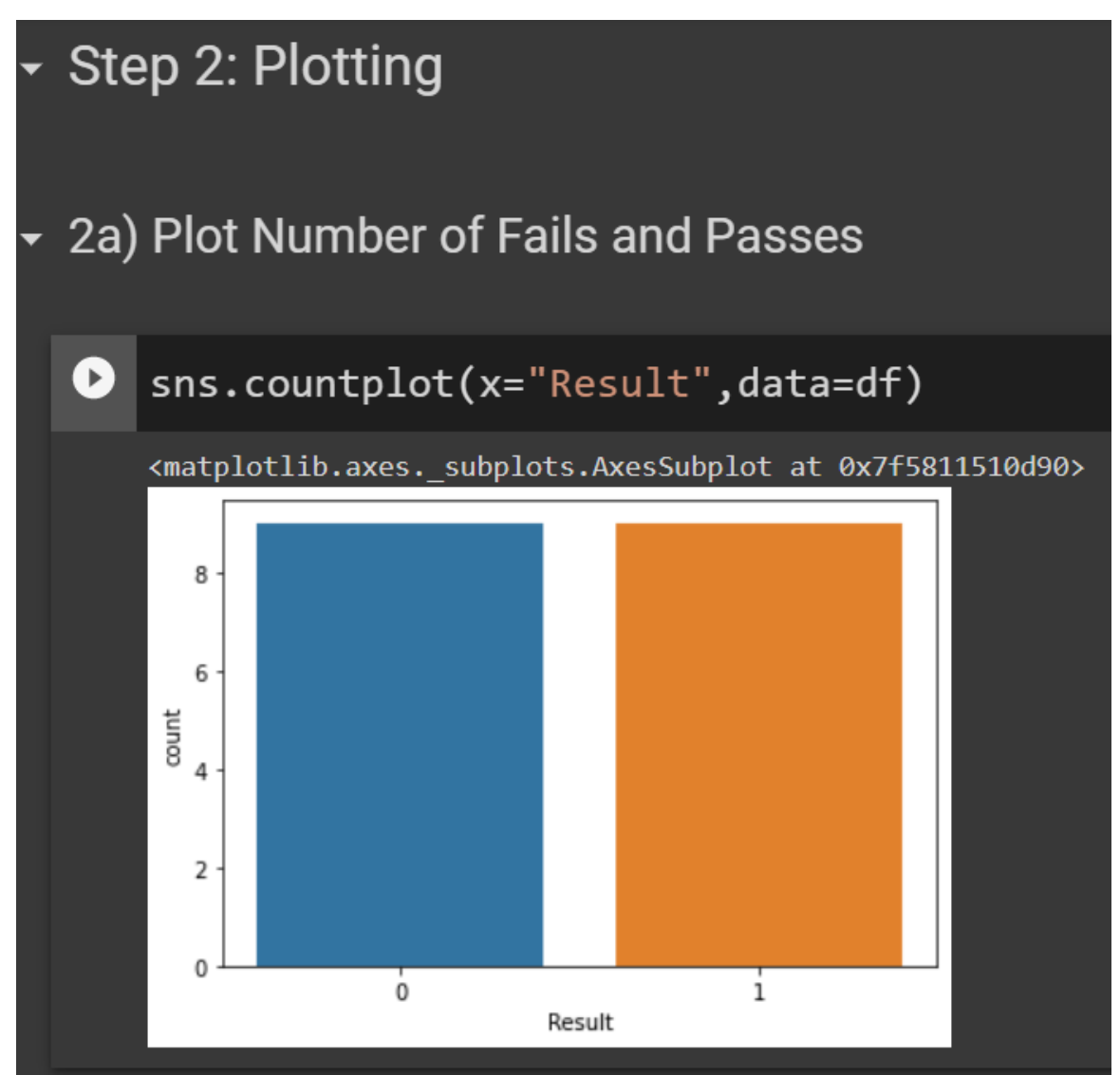

# **9 |** P A G E

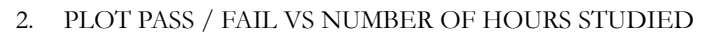

<span id="page-9-0"></span>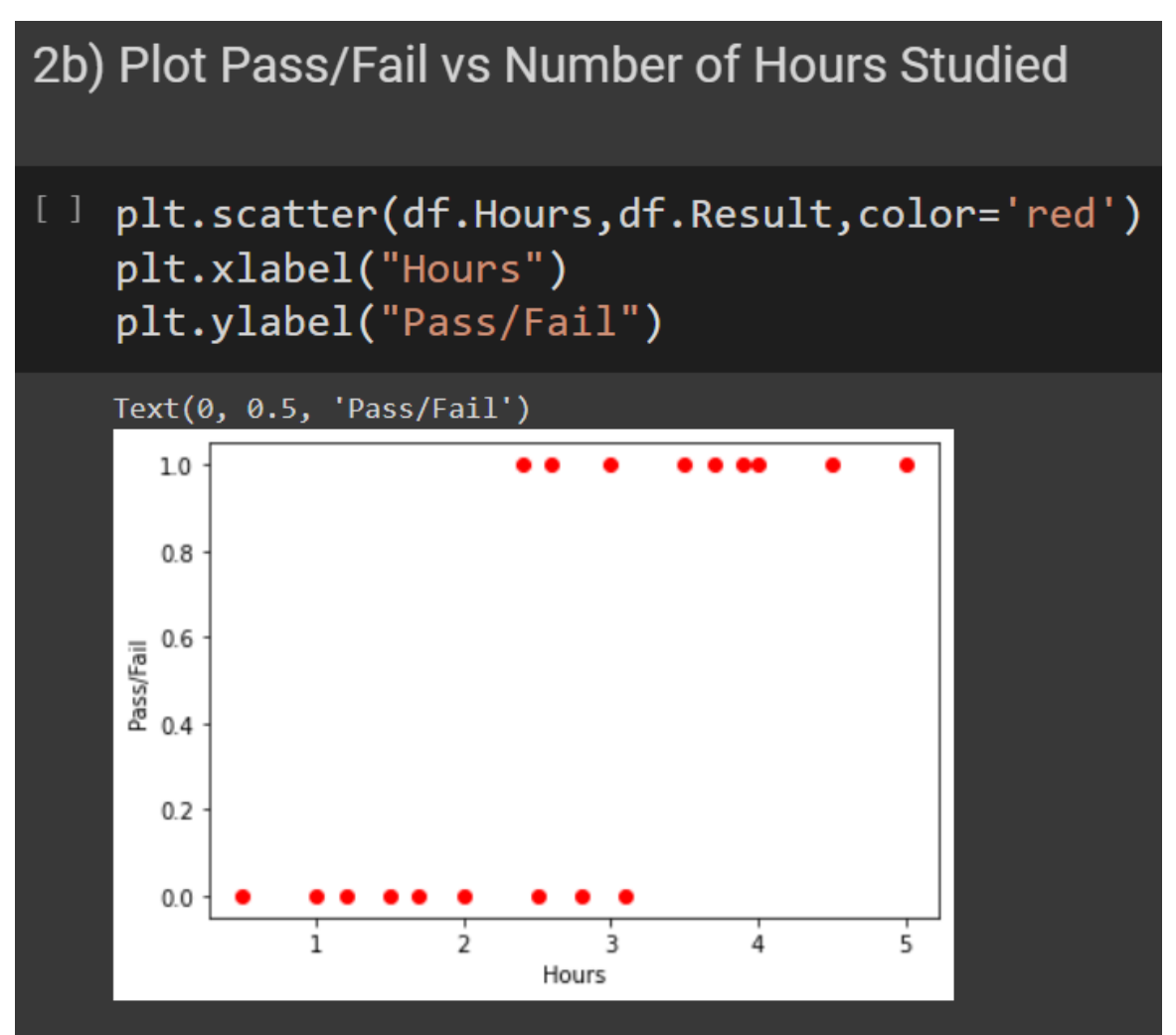

#### 3. PLOT LOGISTICS REGRESSION CURVE

<span id="page-10-0"></span>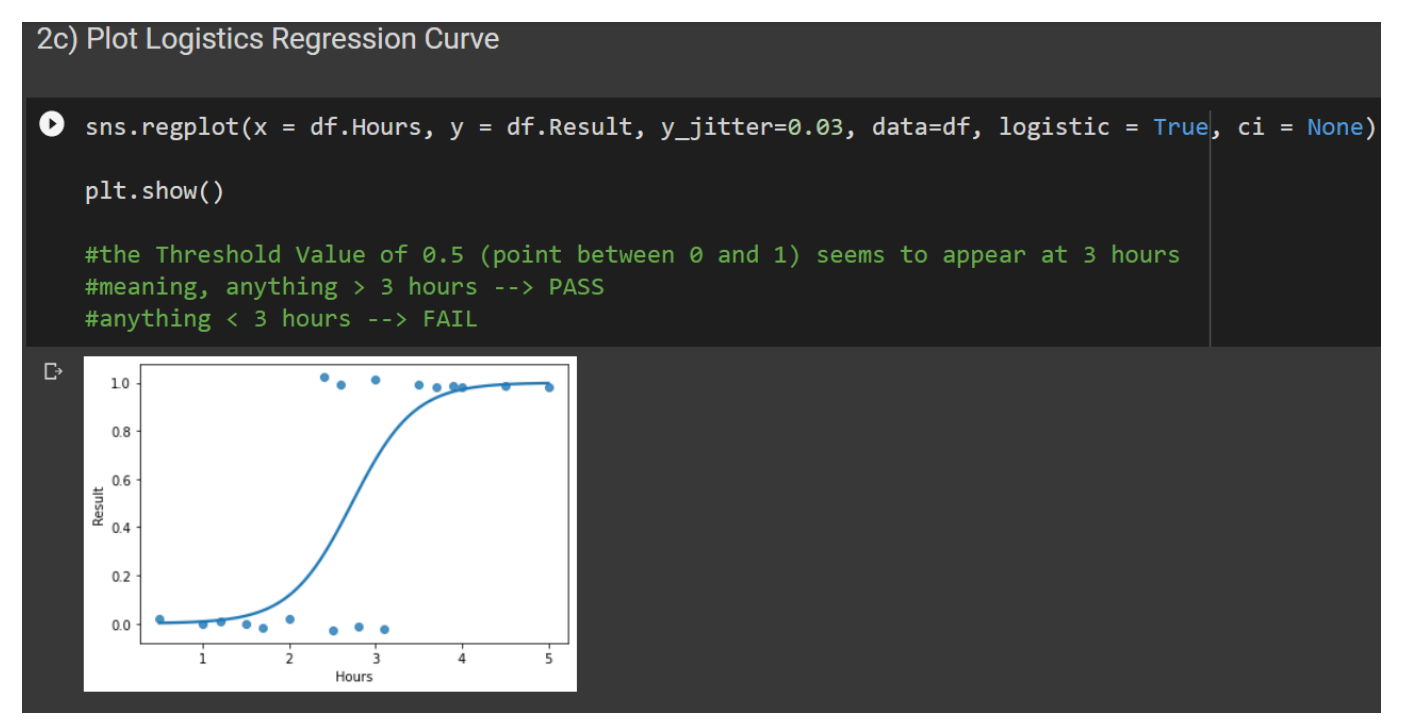

# **11 |** P A G E

#### **C. STEP 3: TRAIN TEST SPLIT**

<span id="page-11-1"></span><span id="page-11-0"></span>1. DROP THE STUDENTID COLUMN

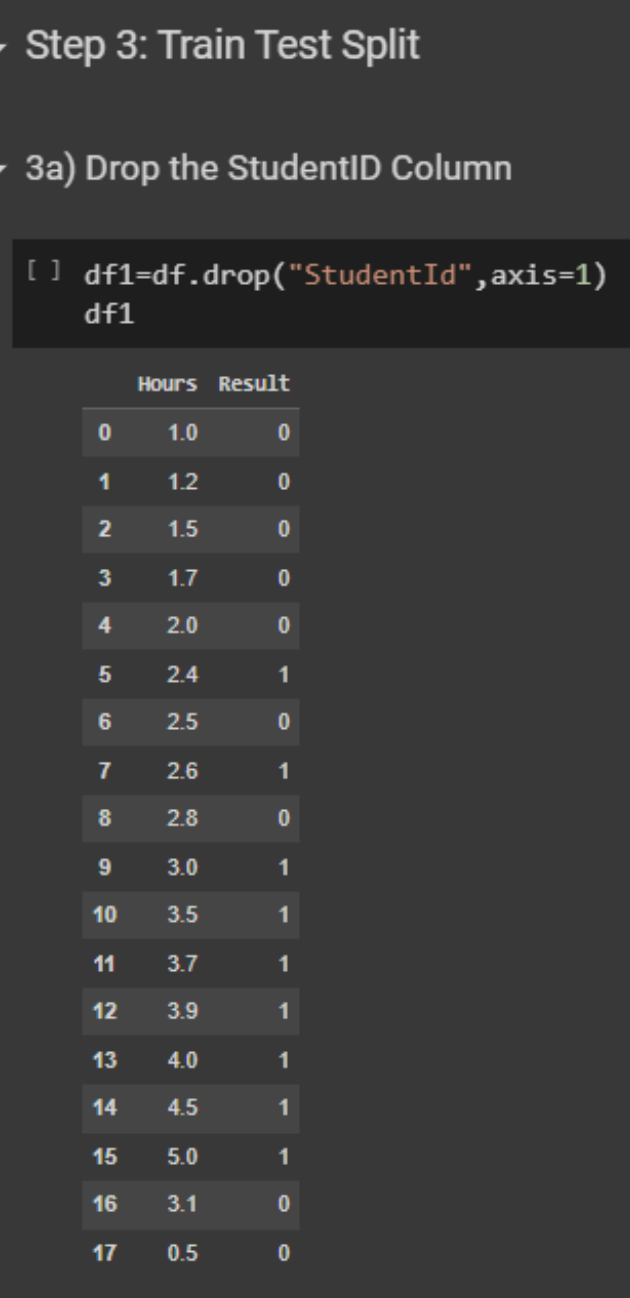

# **12 |** P A G E

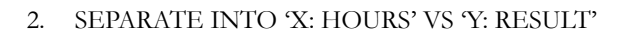

<span id="page-12-0"></span>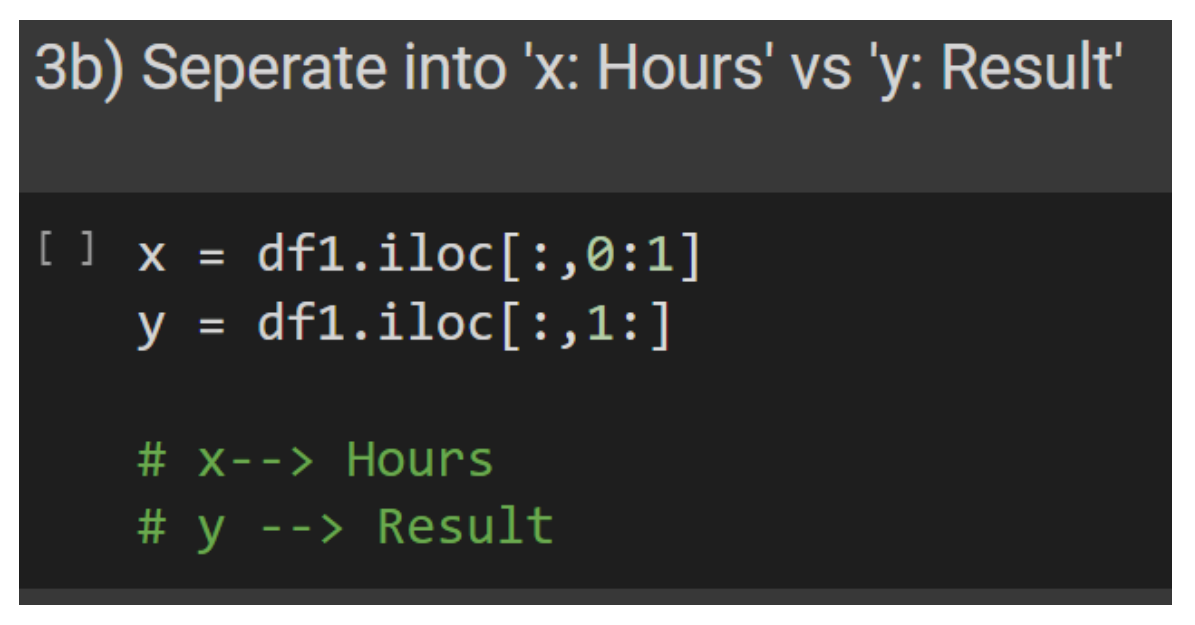

#### 3. TRAIN TEST SPLIT

<span id="page-12-1"></span>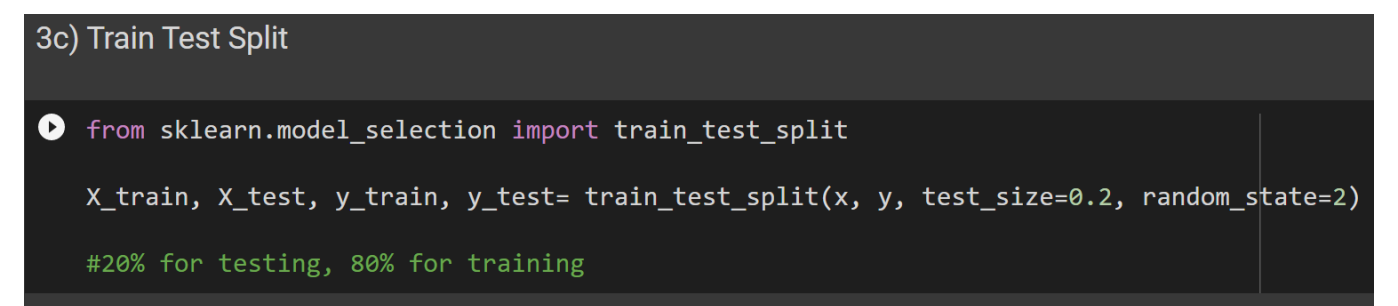

### **13 |** P A G E

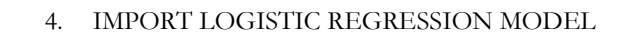

<span id="page-13-0"></span>3d) Import Logistic Regression Model

[] from sklearn.linear model import LogisticRegression

model=LogisticRegression()

5. TRAINING THE MODEL

<span id="page-13-1"></span>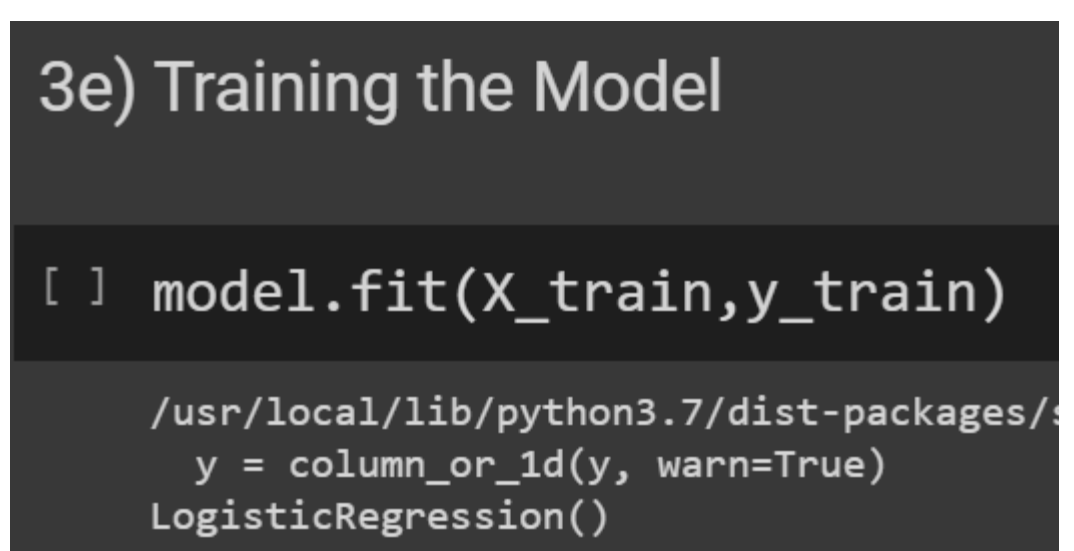

6. CHECKING OUT THE BINARY CLASSES

<span id="page-14-0"></span>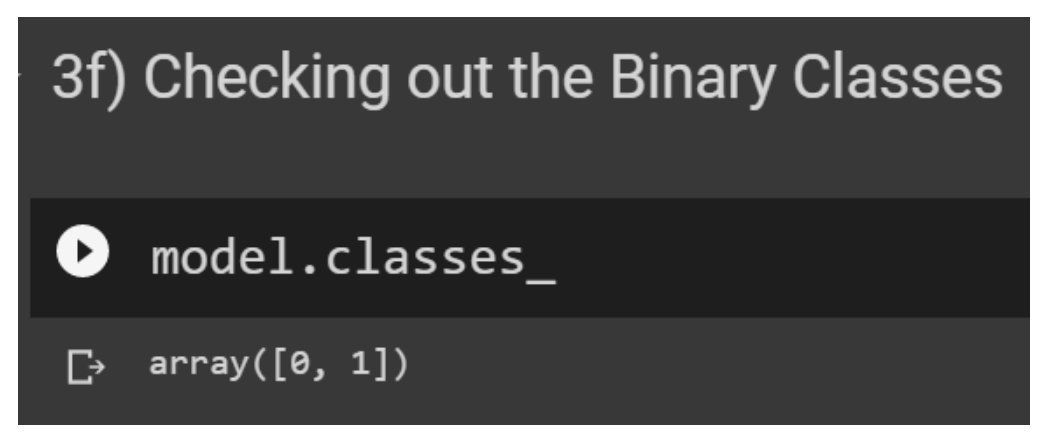

7. PREDICT THE X\_TEST DATASET

<span id="page-14-1"></span>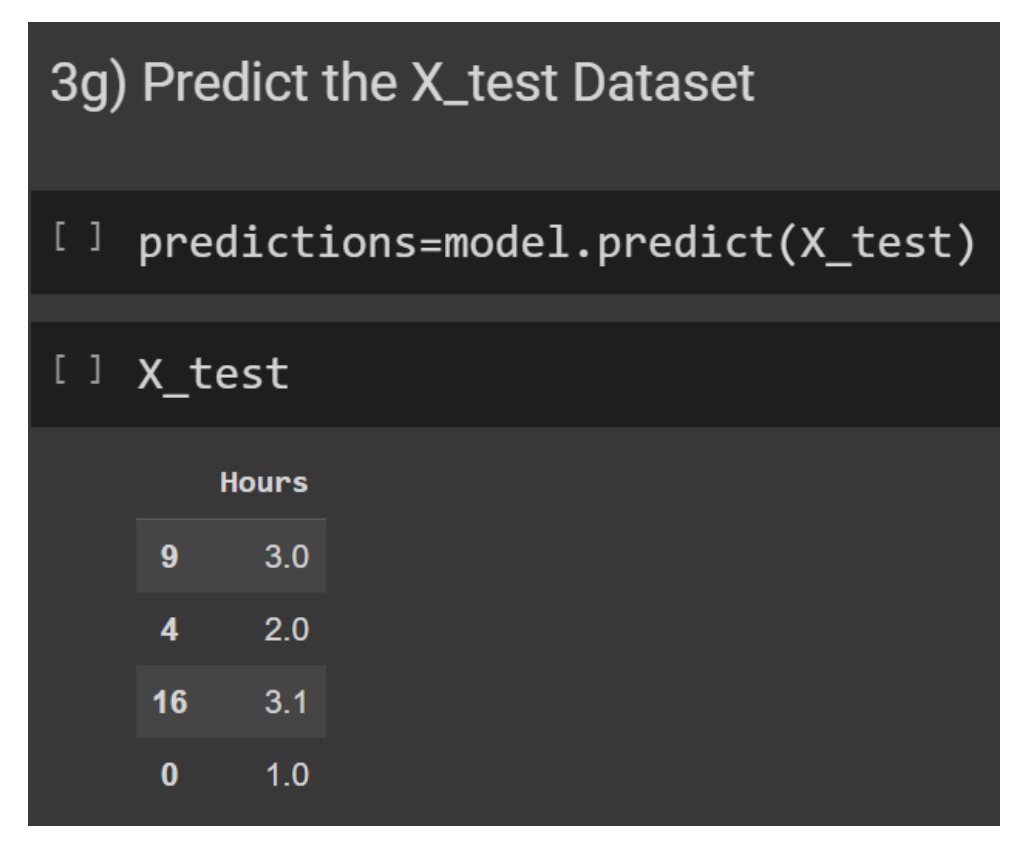

# predictions

```
#meaning, study for 3 hours --> Pass
#study for 2 hours --> Fail
#study for 3.1 hours --> Pass
#Study for 1 hour --> Fail
```
 $array([1, 0, 1, 0])$ 

```
probabilities = model.predict proba(X test)
```

```
print(probabilities)
```
#66% chance that if you study 3 hours you will pass #67% chance that if you study 2 hours you will fail #69% chance that if you study 3.1 hours you will pass #89% chance that if you study 1 hour you will fail

```
[0.33864801 0.66135199][0.67677464 0.32322536][0.30785719 0.69214281][0.8954164 0.1045836 ]
```
#### **D. STEP 4: METRICS**

1. CONFUSION MATRIX

```
Step 4: Metrics
4a) Confusion Matrix
[] from sklearn.metrics import confusion matrix
   cm = confusion_matrix(y_test, predictions)print (cm)
   [[2 1][0 1]
```

```
fig, ax=plt.subplots(figsize = (8,8))ax.inshow(cm)ax.grid(False)
ax.xaxis.set(ticks=(0,1),ticklabels=('Predicted 0s', 'Predicted 1s'))
ax.yaxis.set(ticks=(0,1),ticklabels=('Actual 0s', 'Actual 1s'))
ax.set_ylim(1.5,-0.5)
for i in range (2):
 for j in range (2):
    ax.text(j,i,cm[i,j],ha='center',va='center',color='red')
```

```
plt.show()
```
#we have ONE Type 1 Error occuring: Actual FAIL but Predicted PASS

### **17 |** P A G E

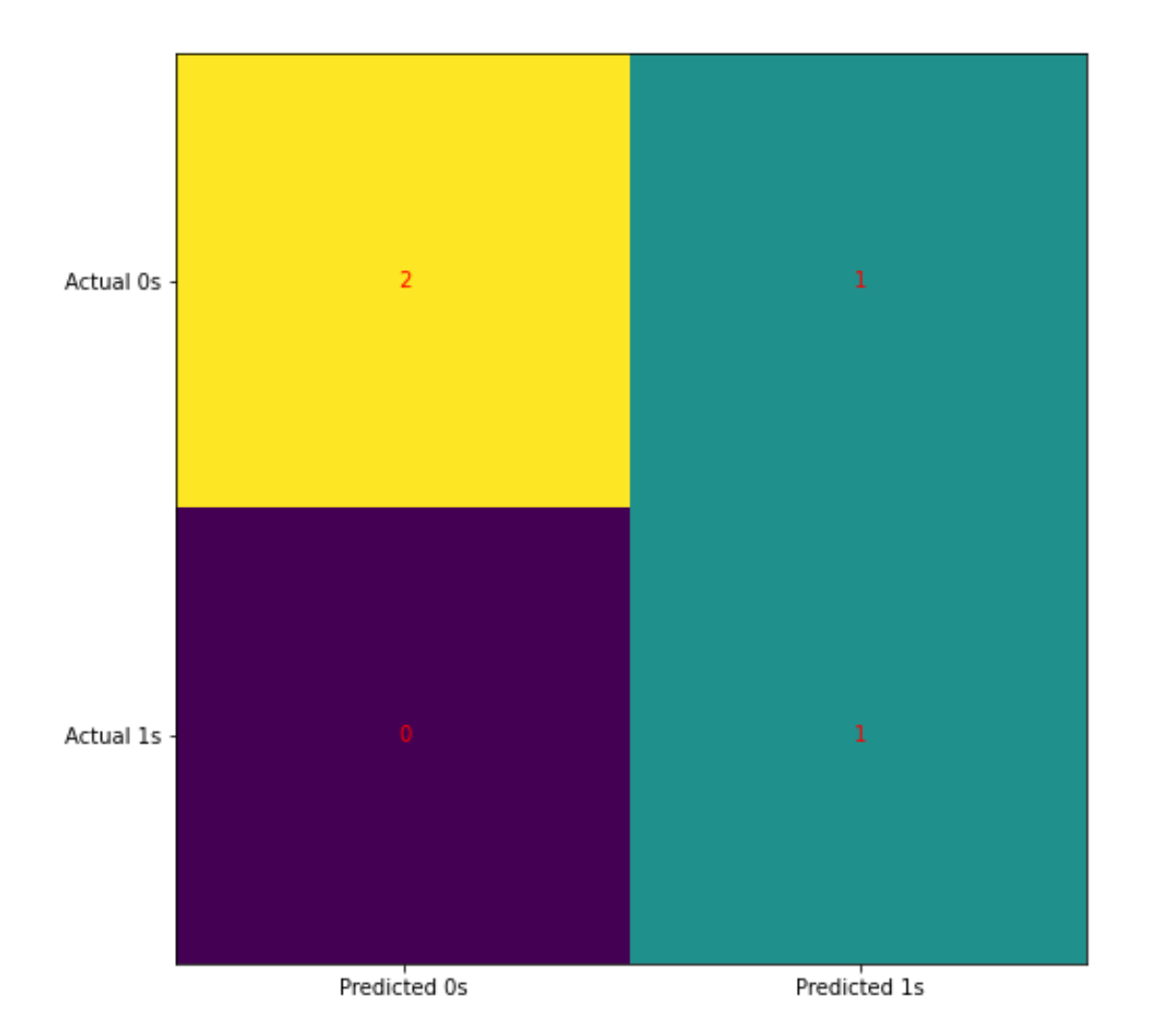

2. ACCURACY SCORE

<span id="page-17-0"></span>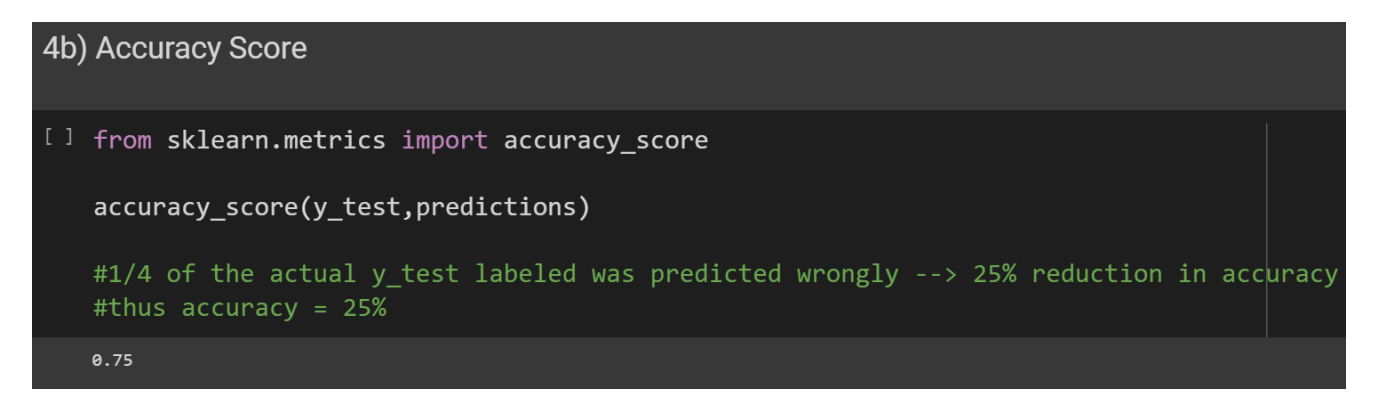

**18 |** P A G E

3. CLASSIFICATION REPORT

<span id="page-18-0"></span>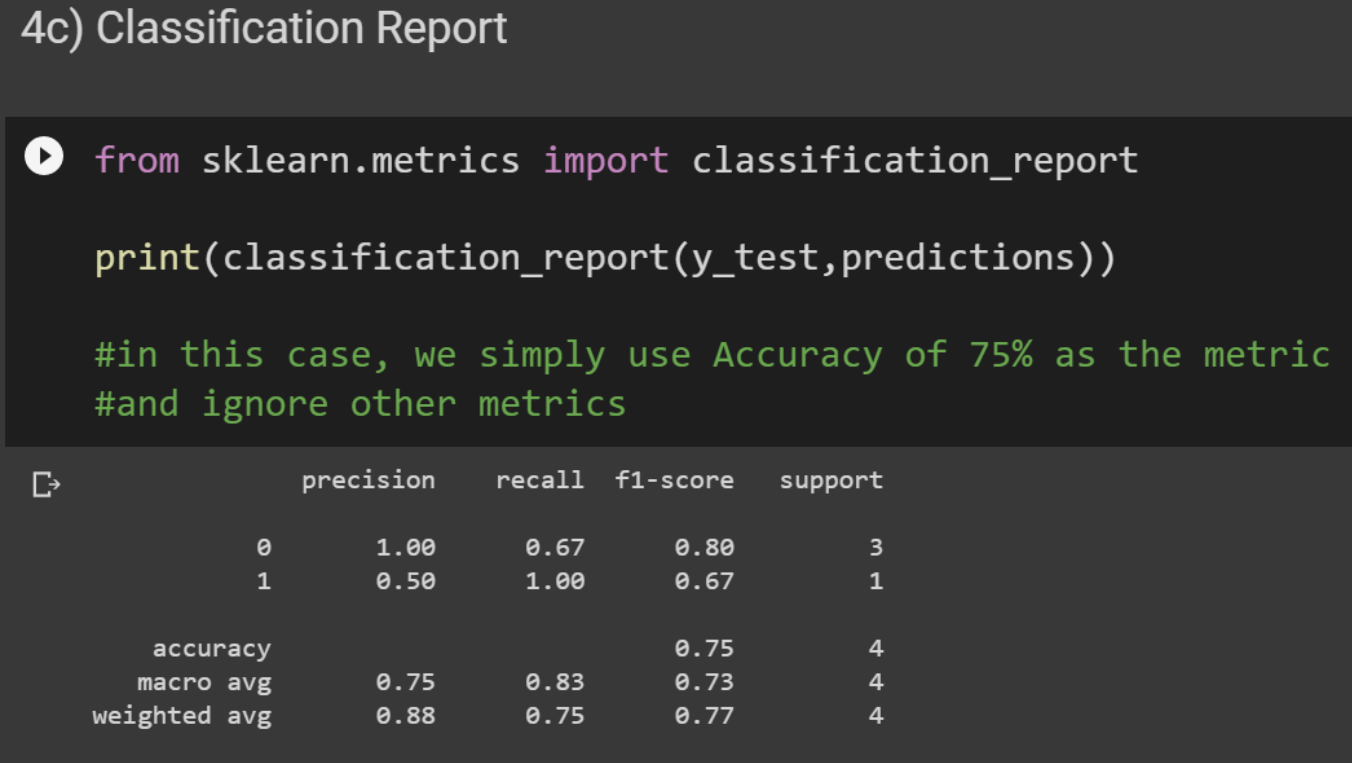

**E. STEP 5: NEW PREDICTION USING NEW VALUE**

<span id="page-19-0"></span>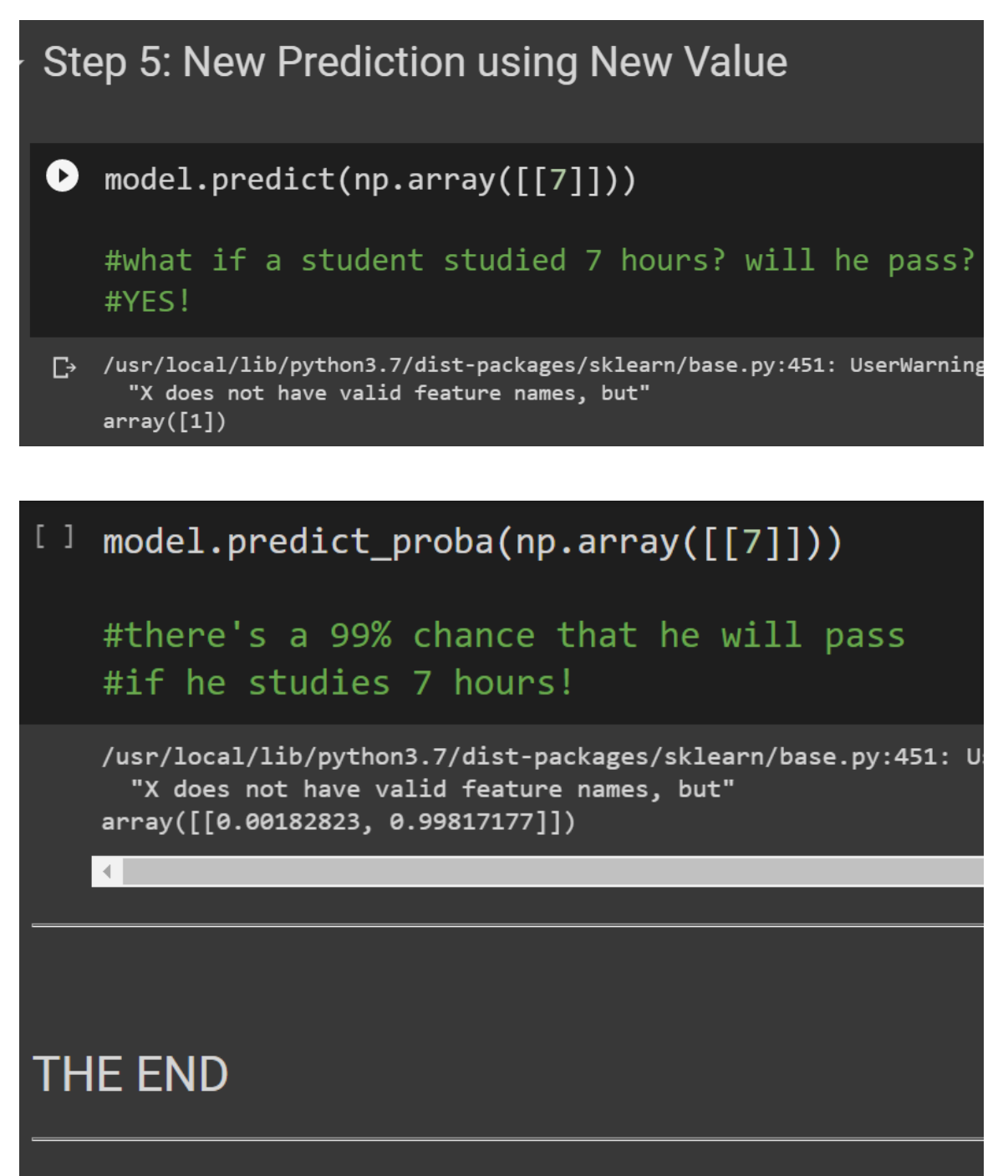

**20 |** P A G E

#### **III. DIABETES EXAMPLE ( 2 PREDICTOR VARIABLES)**

<span id="page-20-0"></span>[https://www.alvinang.sg/s/Logistics\\_Regression\\_with\\_Python\\_Diabetes\\_Example\\_by\\_Dr\\_Alvin\\_](https://www.alvinang.sg/s/Logistics_Regression_with_Python_Diabetes_Example_by_Dr_Alvin_Ang.ipynb) [Ang.ipynb](https://www.alvinang.sg/s/Logistics_Regression_with_Python_Diabetes_Example_by_Dr_Alvin_Ang.ipynb)

<https://www.alvinang.sg/s/diabetes.csv>

References:

[https://medium.com/@pragya\\_paudyal/diabetics-prediction-using-logistic-regression-in-python](https://medium.com/@pragya_paudyal/diabetics-prediction-using-logistic-regression-in-python-e51b90630f2f)[e51b90630f2f](https://medium.com/@pragya_paudyal/diabetics-prediction-using-logistic-regression-in-python-e51b90630f2f)

<https://www.javatpoint.com/logistic-regression-in-machine-learning>

[https://medium.com/the-researchers-guide/binary-logistic-regression-using-python-research](https://medium.com/the-researchers-guide/binary-logistic-regression-using-python-research-oriented-modelling-and-interpretation-49b025f1b510)[oriented-modelling-and-interpretation-49b025f1b510](https://medium.com/the-researchers-guide/binary-logistic-regression-using-python-research-oriented-modelling-and-interpretation-49b025f1b510)

[https://github.com/rahul-raoniar/Rahul\\_Raoniar\\_Blogs](https://github.com/rahul-raoniar/Rahul_Raoniar_Blogs)

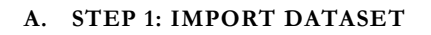

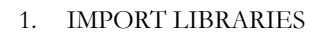

<span id="page-21-1"></span><span id="page-21-0"></span>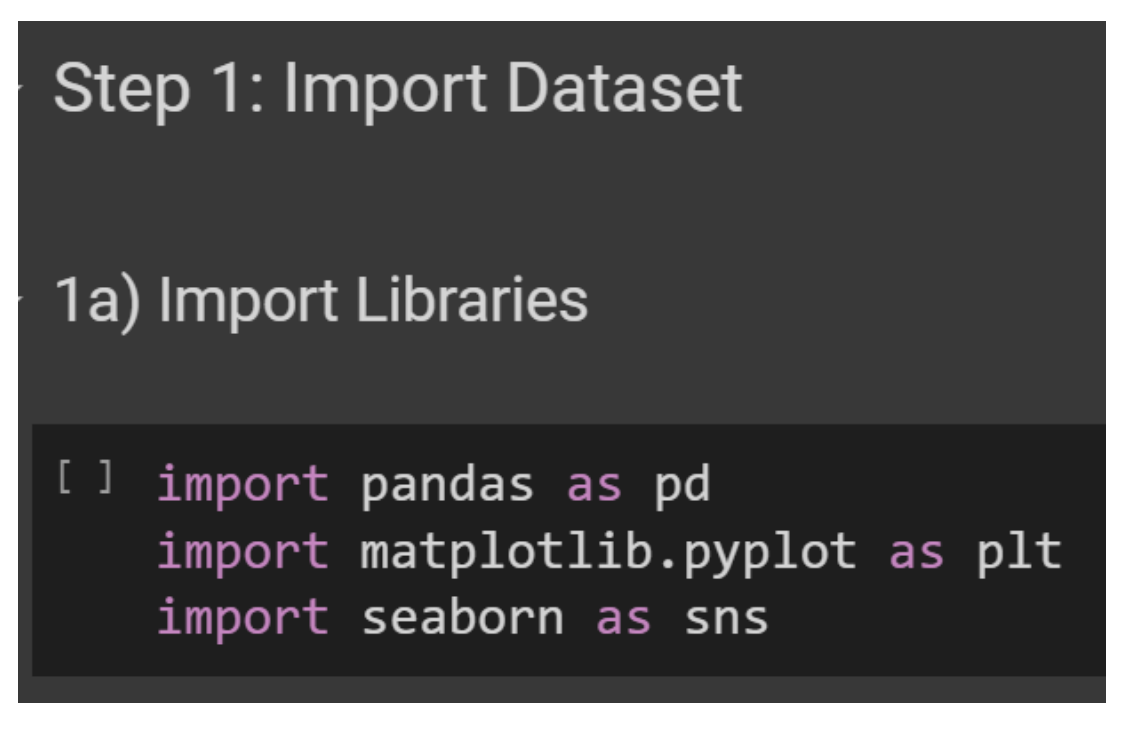

2. IMPORT DIABETES DATASET

<span id="page-21-2"></span>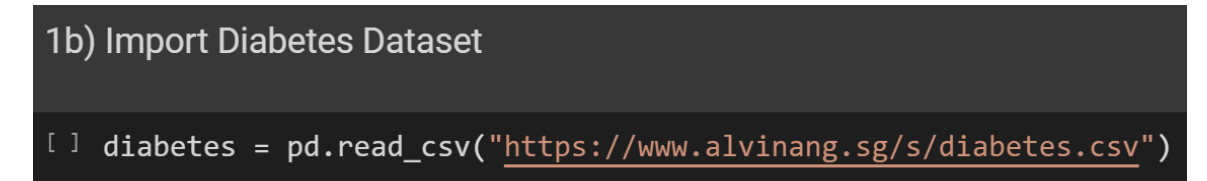

# **22 |** P A G E

# diabetes.sample(5)

#pregnant: Number of times pregnant #glucose: Plasma glucose concentration (glucose tolerance test) #pressure: Diastolic blood pressure (mm Hg) #triceps: Triceps skin fold thickness (mm) #insulin: 2-Hour serum insulin (mu U/ml) #mass: Body mass index (weight in kg/(height in m)\<sup>2</sup>) #pedigree: Diabetes pedigree function #age: Age (years)

### #diabetes: diabetes case (pos/neg)

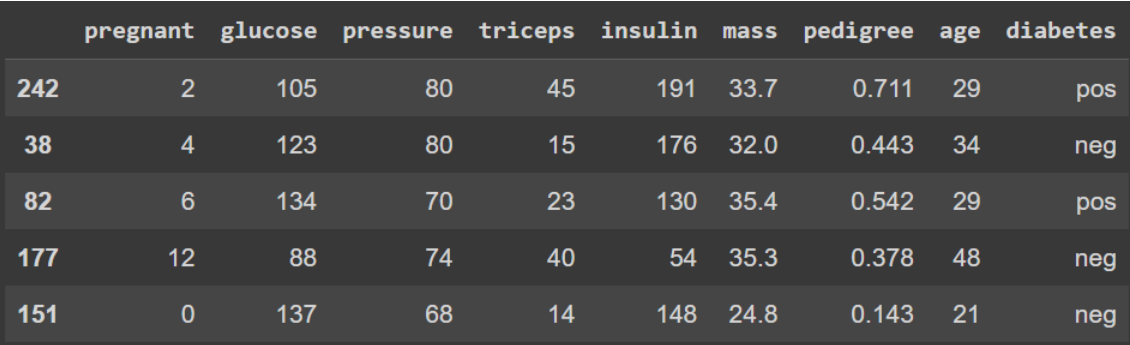

### 3. MAP NEGATIVE TO 0 AND POSITIVE TO 1

<span id="page-22-0"></span>1c) Map Negative to 0 and Positive to 1 [ ] diabetes['diabetes'] = diabetes['diabetes'].map({'neg':0, 'pos':1})

# **23 |** P A G E

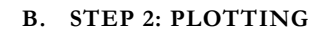

1. COUNTING THE NUMBER OF DIABETICS

<span id="page-23-1"></span><span id="page-23-0"></span>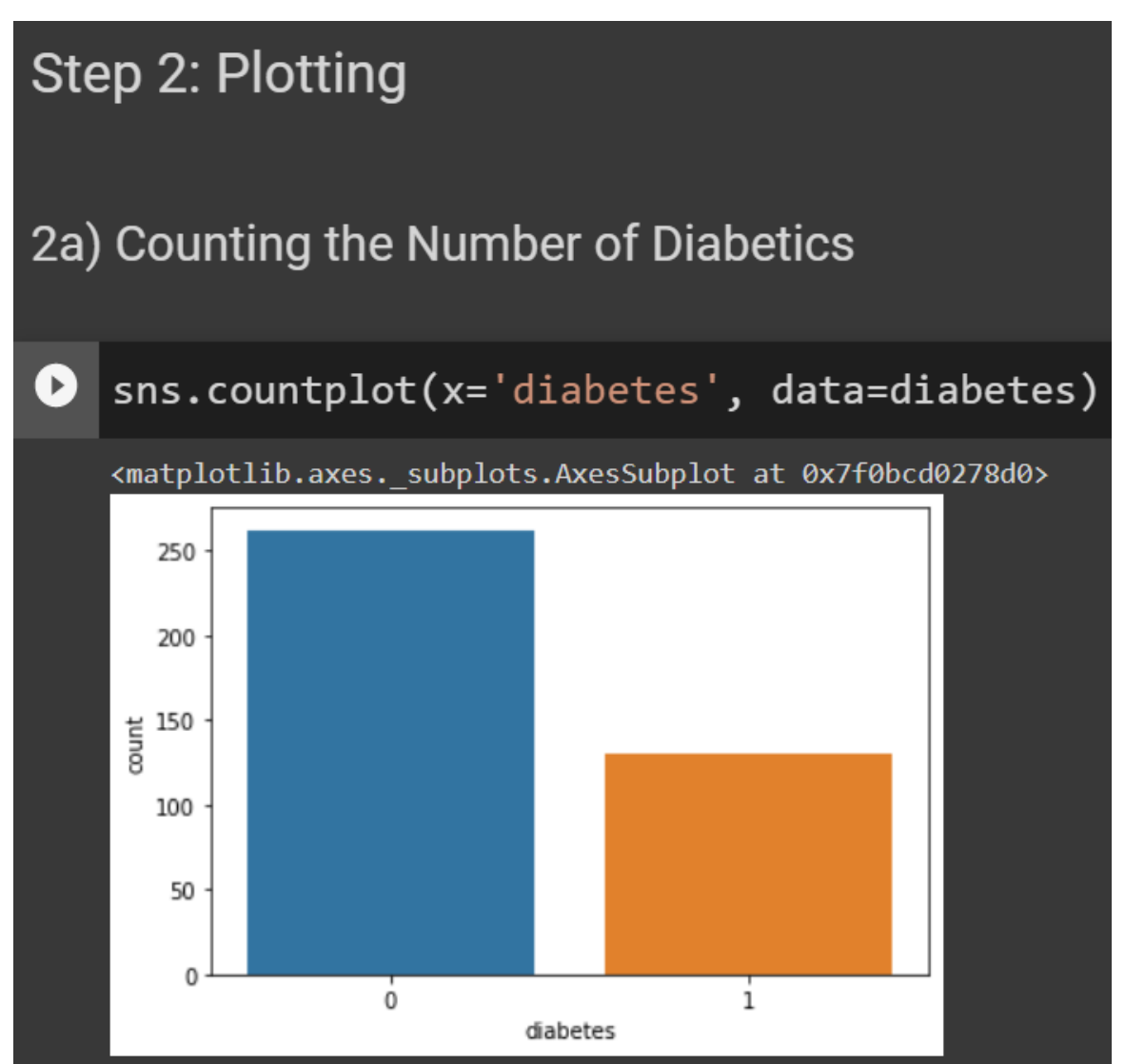

#### 2. DOES NUMBER OF TIMES BEING PREGNANT CAUSE DIABETES?

<span id="page-24-0"></span>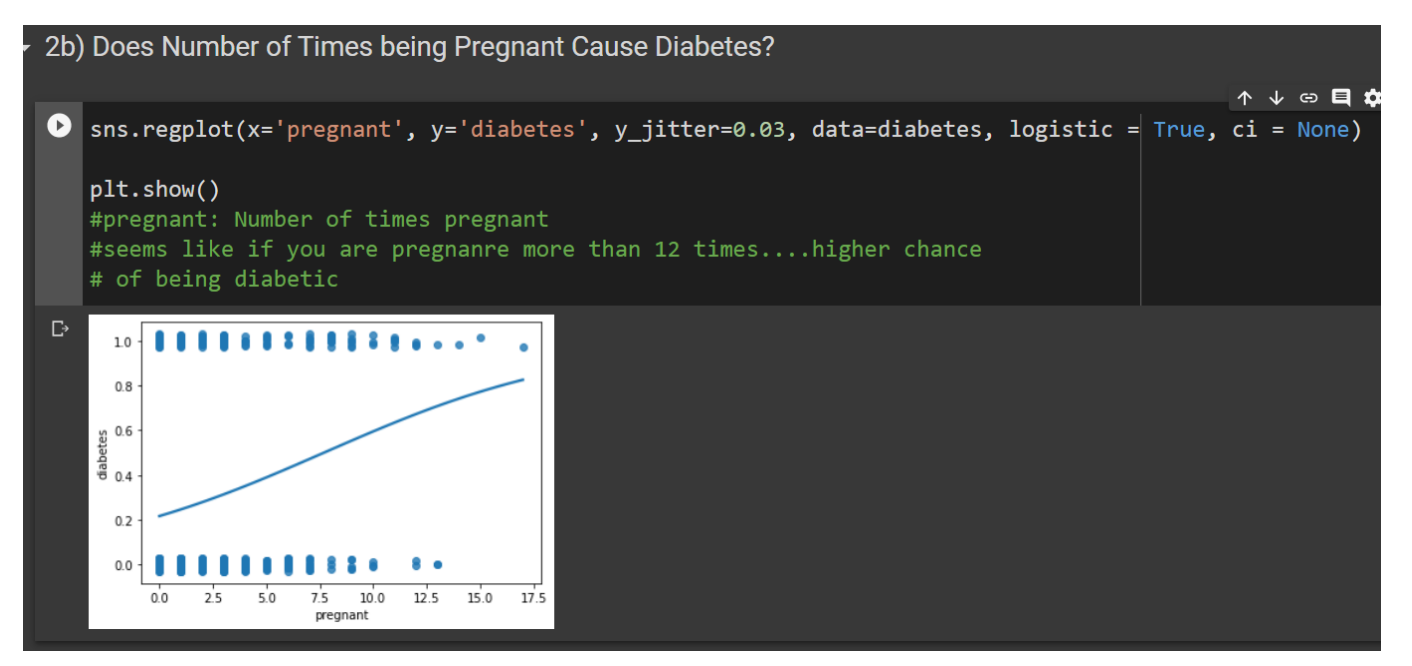

3. DOES GLUCOSE LEVEL CAUSE DIABETES?

<span id="page-24-1"></span>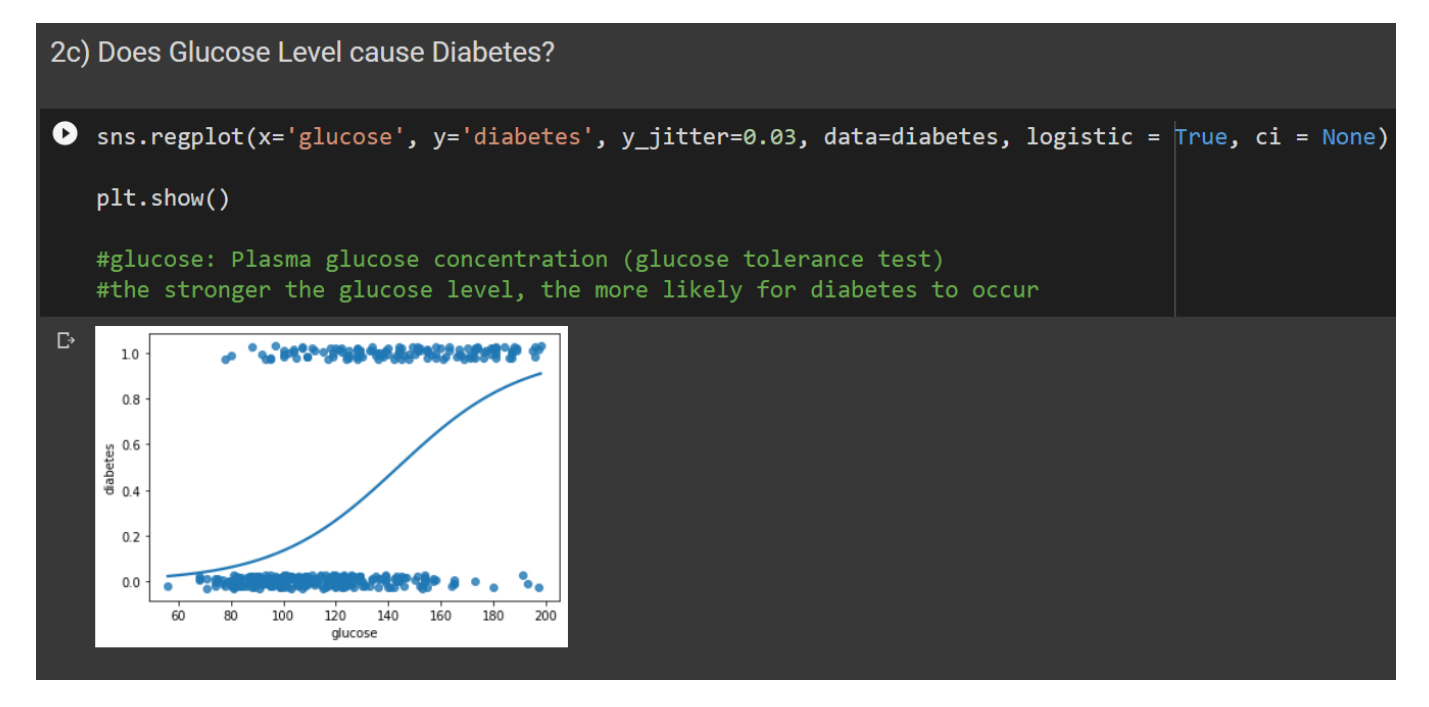

**25 |** P A G E

#### 4. DOES BLOOD PRESSURE CAUSE DIABETES?

<span id="page-25-0"></span>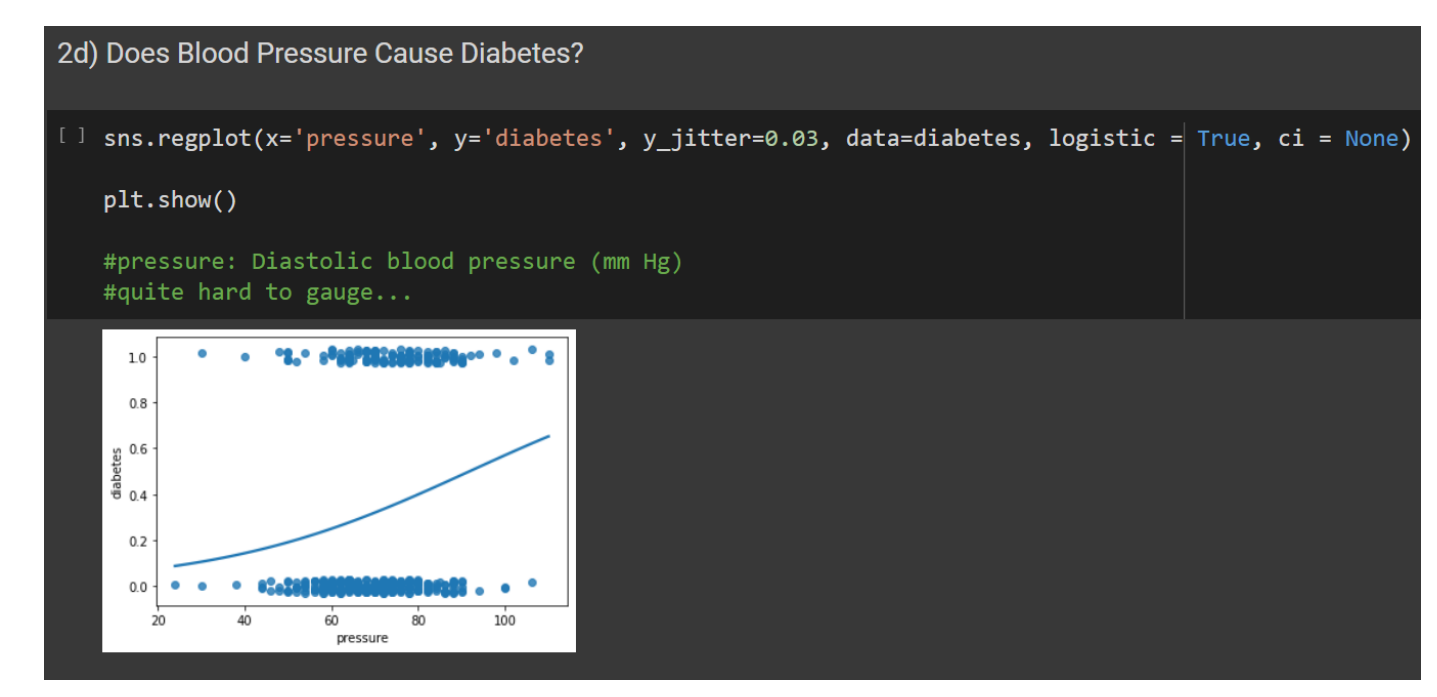

#### 5. DOES TRICEPS SKIN THICKNESS CAUSE DIABETES?

<span id="page-25-1"></span>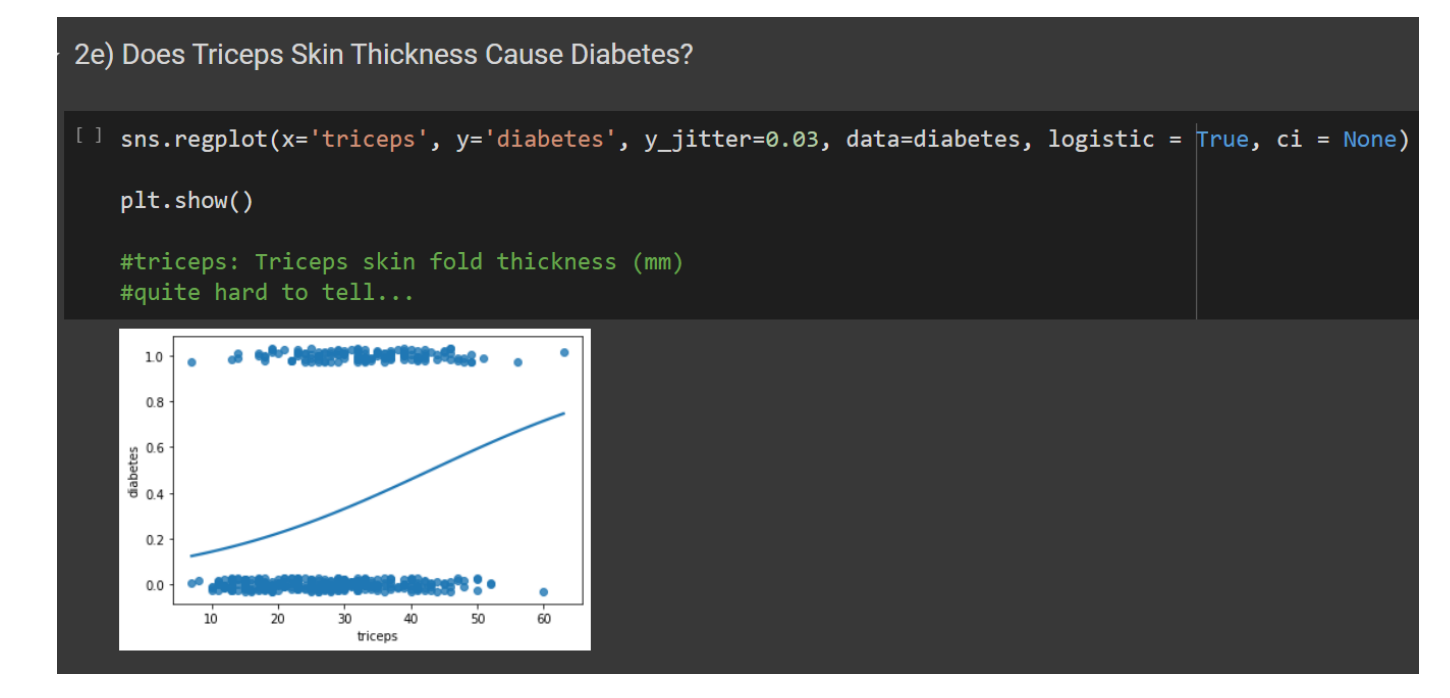

**26 |** P A G E

#### 6. DOES INSULIN LEVEL CAUSE DIABETES?

<span id="page-26-0"></span>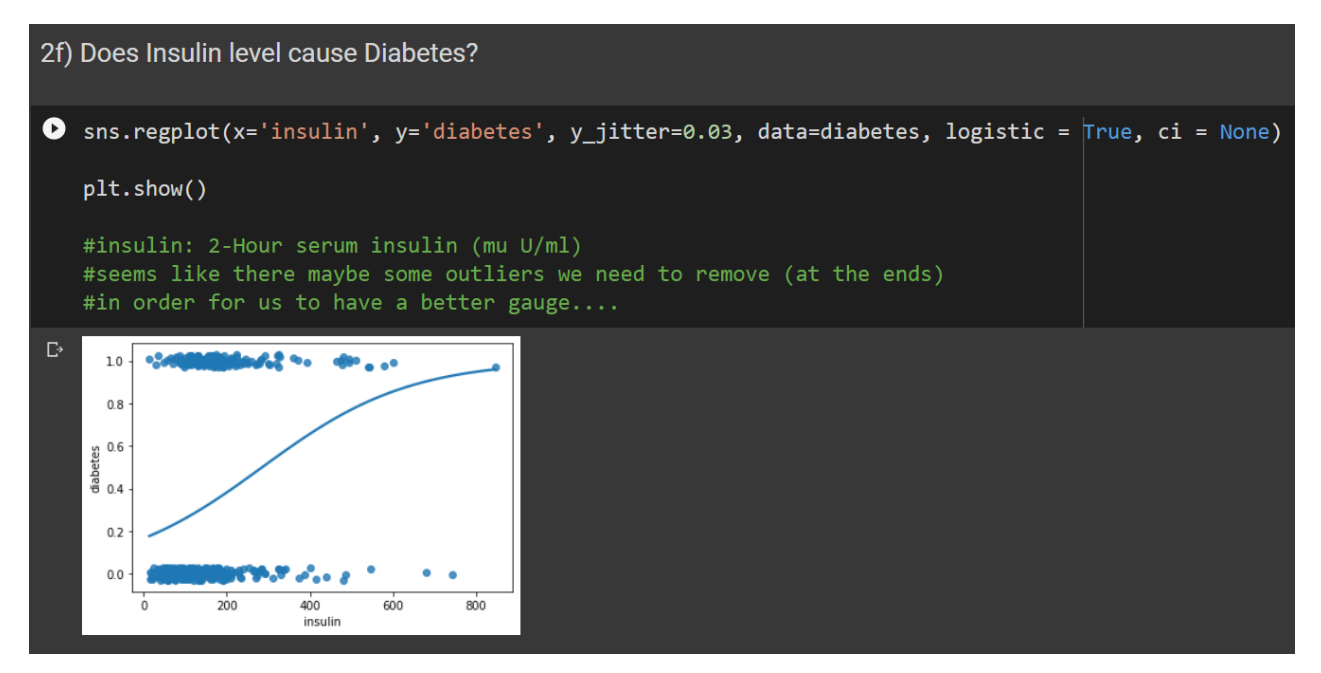

#### 7. DOES BMI CAUSE DIABETES?

<span id="page-26-1"></span>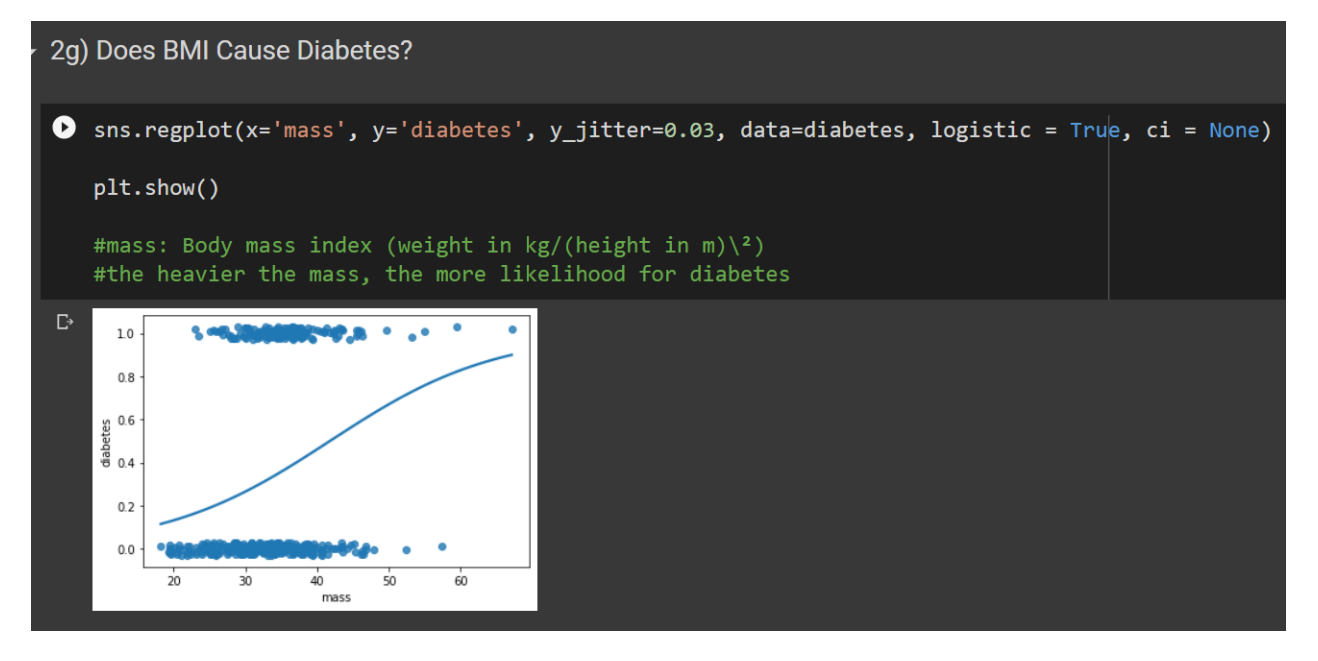

**27 |** P A G E

#### 8. DOES PEDIGREE CAUSE DIABETES?

<span id="page-27-0"></span>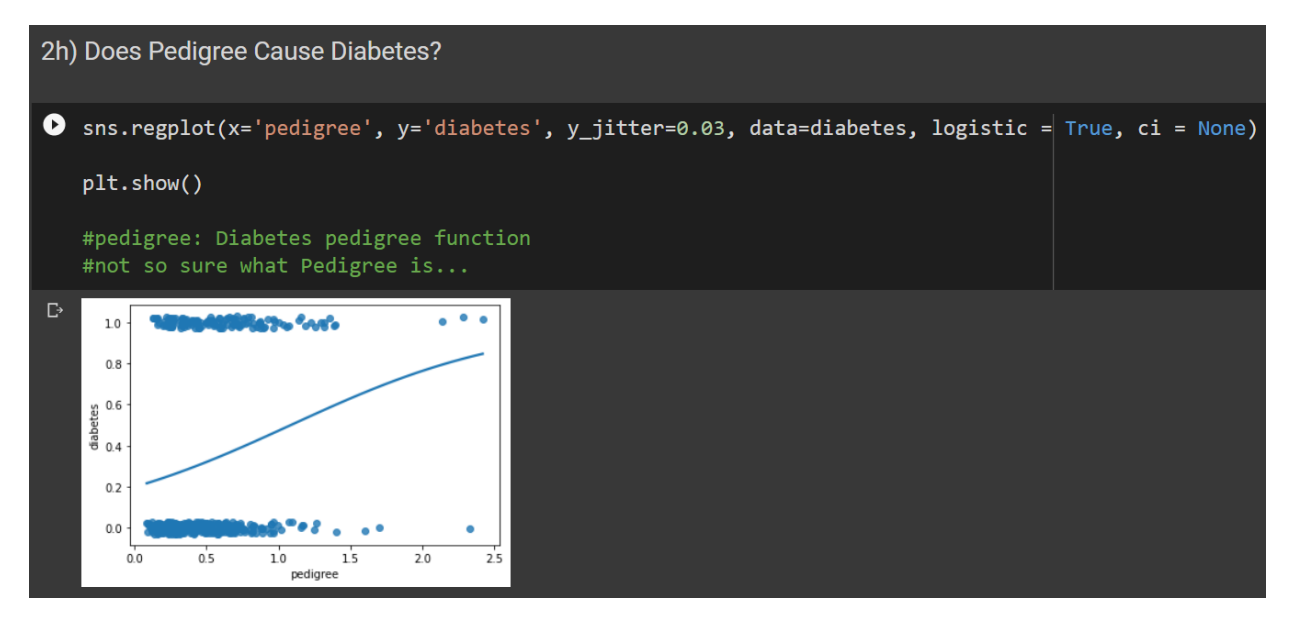

#### 9. DOES AGE CAUSE DIABETES?

<span id="page-27-1"></span>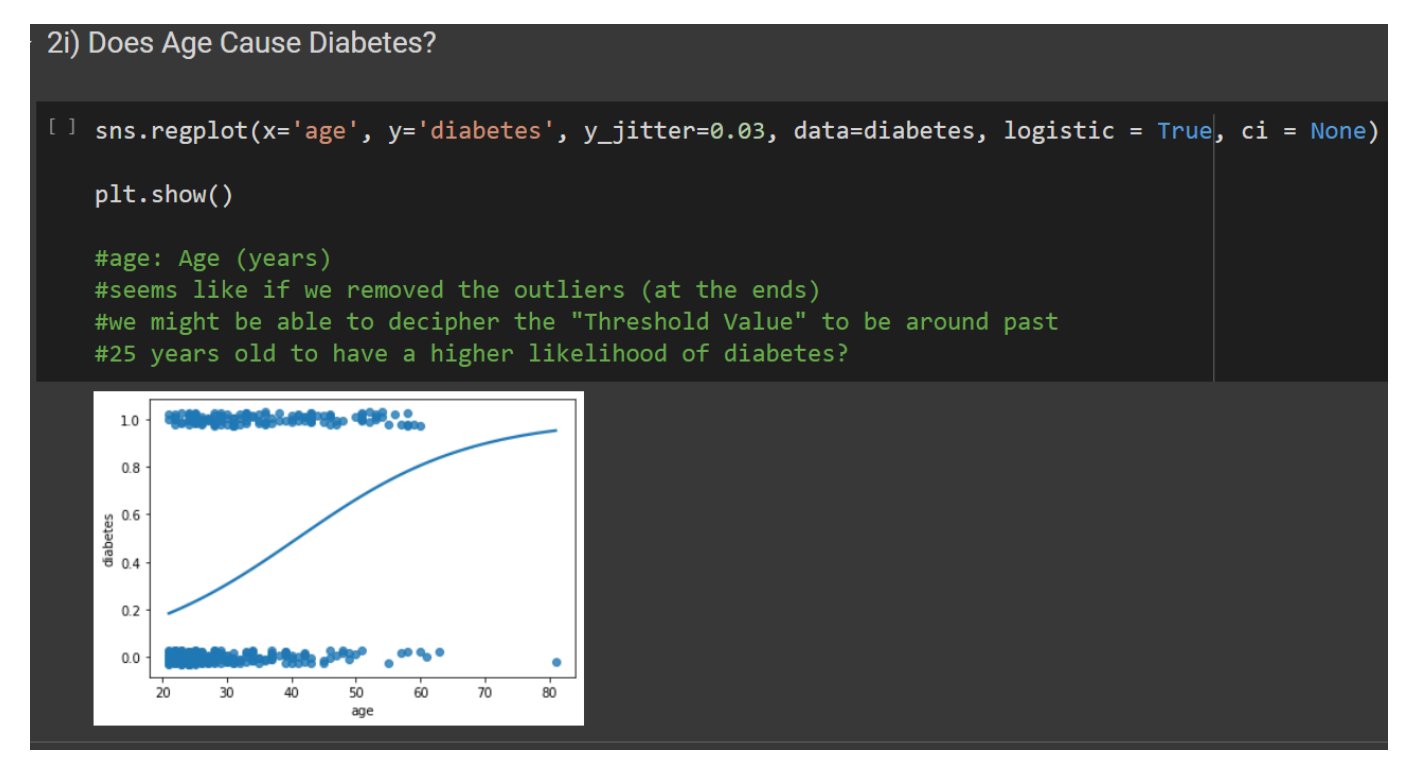

**28 |** P A G E

#### **C. CONCLUSION**

# <span id="page-28-0"></span>Conclusion:

- For now, I've only managed to source out 'Glucose' and 'Mass' that can be predicted using the Logit curve.
- However, I believe that if outliers were removed from most of the other columns / features, the Logistics curve would have fitted better.
- And thereafter we can use Logistics Regression for Predicting those columns.

# **29 |** P A G E

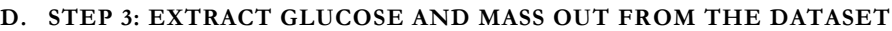

# <span id="page-29-0"></span>Step 3: Extract 'Glucose' and 'Mass' out from the Dataset

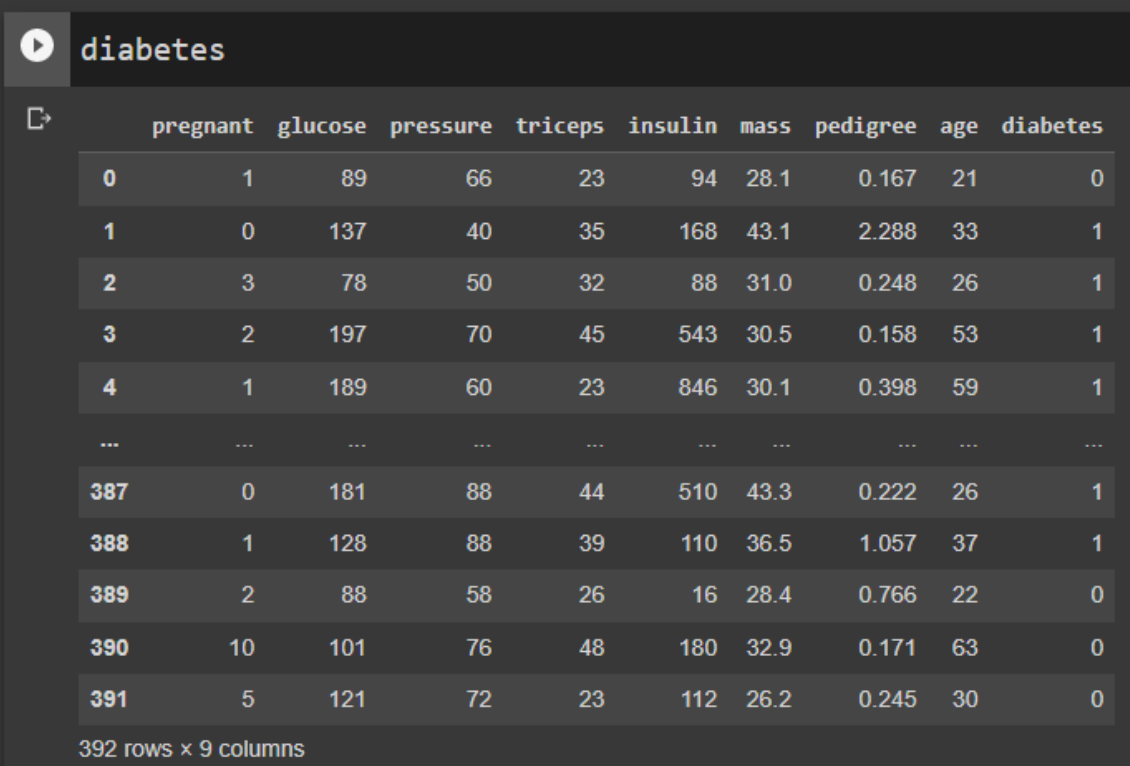

 $x = diabetes.iloc[:, [1,5]].values$  $y =$  diabetes.iloc[:,8].values

#we take only Glucose and Mass into accouunt #for predicting Diabetic or not

# **30 |** P A G E

#### **E. STEP 4: TRAIN TEST SPLIT**

# <span id="page-30-0"></span>Step 4: Train Test Split

[] from sklearn.model\_selection import train\_test\_split x\_train, x\_test, y\_train, y\_test= train\_test\_split(x, y, test\_size= 0.2, random\_state=0)

#20% test size, 80% training size

# <span id="page-31-0"></span>Step 5: Feature Scaling

[] from sklearn.preprocessing import StandardScaler

```
st_x= StandardScaler()
x_train= st_x.fit_transform(x_train)
x_test= st_x.transform(x_test)
```
**32 |** P A G E

- **G. STEP 6: IMPORT LOGISTIC REGRESSION AND TRAIN THE MODEL**
- 1. IMPORTING LOGISTIC REGRESSION MODEL

<span id="page-32-1"></span><span id="page-32-0"></span>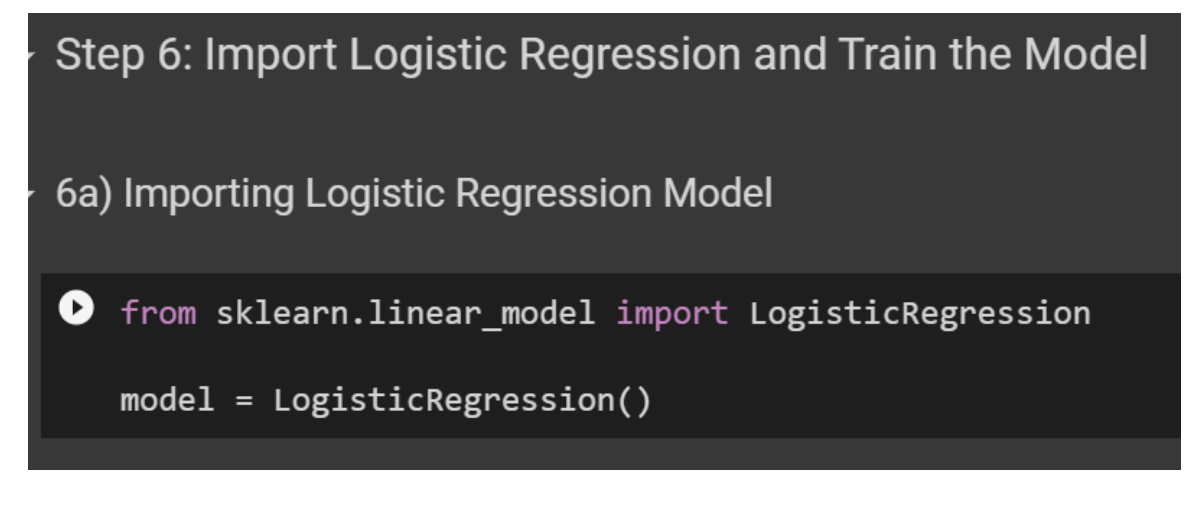

2. TRAINING THE MODEL

<span id="page-32-2"></span>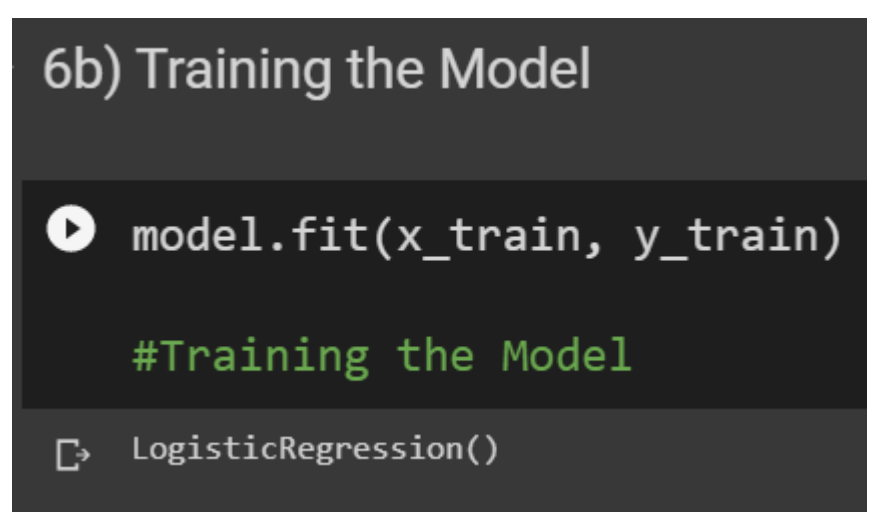

### 3. USING THE MODEL TO PREDICT THE X\_TEST

<span id="page-33-0"></span>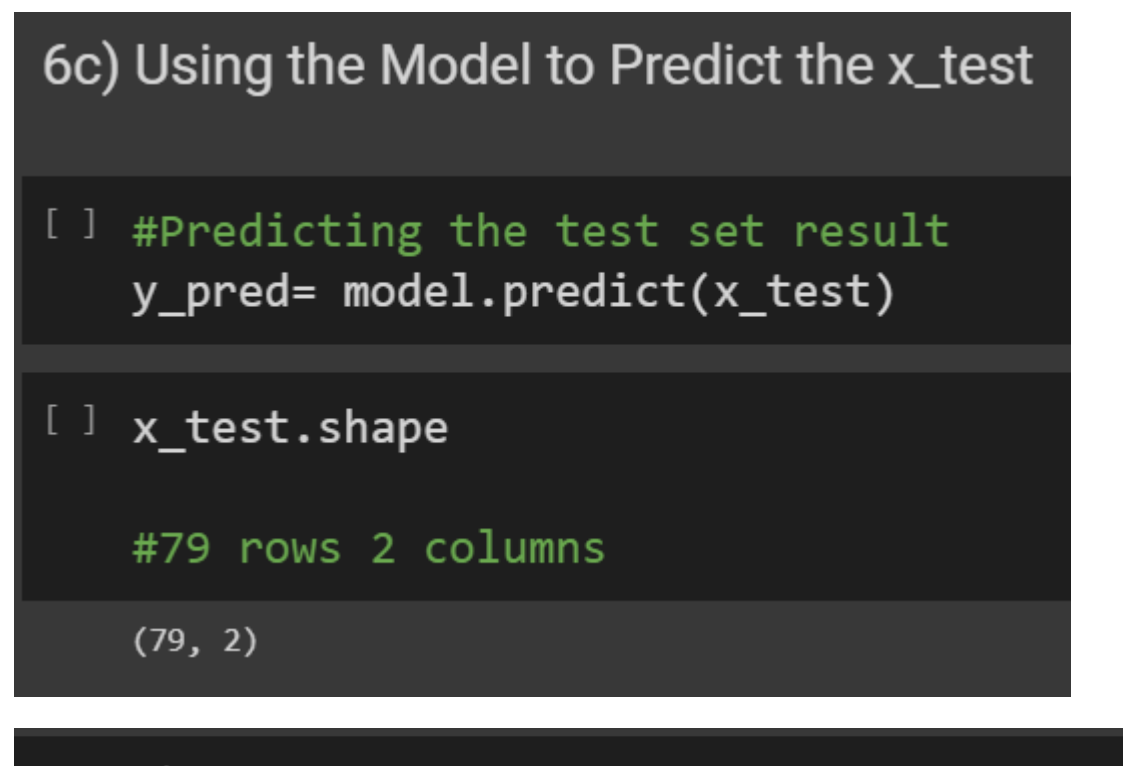

# y\_pred

0, 0, 0, 0, 0, 0, 0, 0, 0, 0, 0, 0, 0, 1, 0, 0, 0, 0, 1, 0, 0, 0, 0, 0, 0, 1, 0, 1, 0, 1, 0, 0, 1, 0, 0, 0, 1, 0, 0, 0, 0, 1, 0, 0,  $[0, 0, 0, 0, 0, 0, 0, 0, 0, 0, 1, 0, 0])$ 

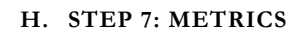

1. CONFUSION MATRIX

```
Step 7: Metrics
7a) Confusion Matrix
[ ] #Creating the Confusion matrix
   from sklearn.metrics import confusion matrix
   cm = confusion matrix(y test, y pred)
   print(cm)[52 \quad 2][15 10]# plotting the confusion matrix
```

```
plt.figure(figsize=(12,6))
plt.title("Confusion Matrix")
sns.heatmap(cm, annot=True, fmt='d', cmap='Blues')
plt.ylabel("Actual Values")
plt.xlabel("Predicted Values")
plt.savefig('confusion matrix.png')
# 2 Type 1 Errors
```
# 15 Type 2 Errors

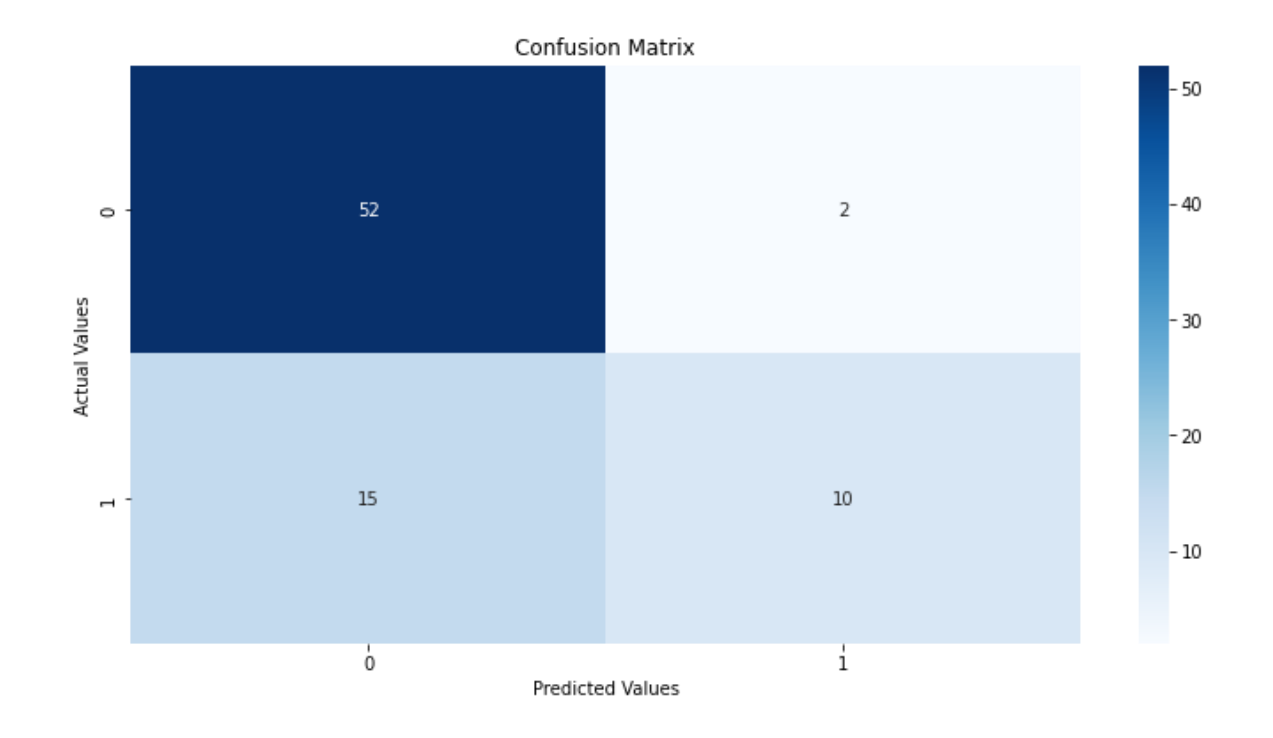

2. ACCURACY SCORE

<span id="page-35-0"></span>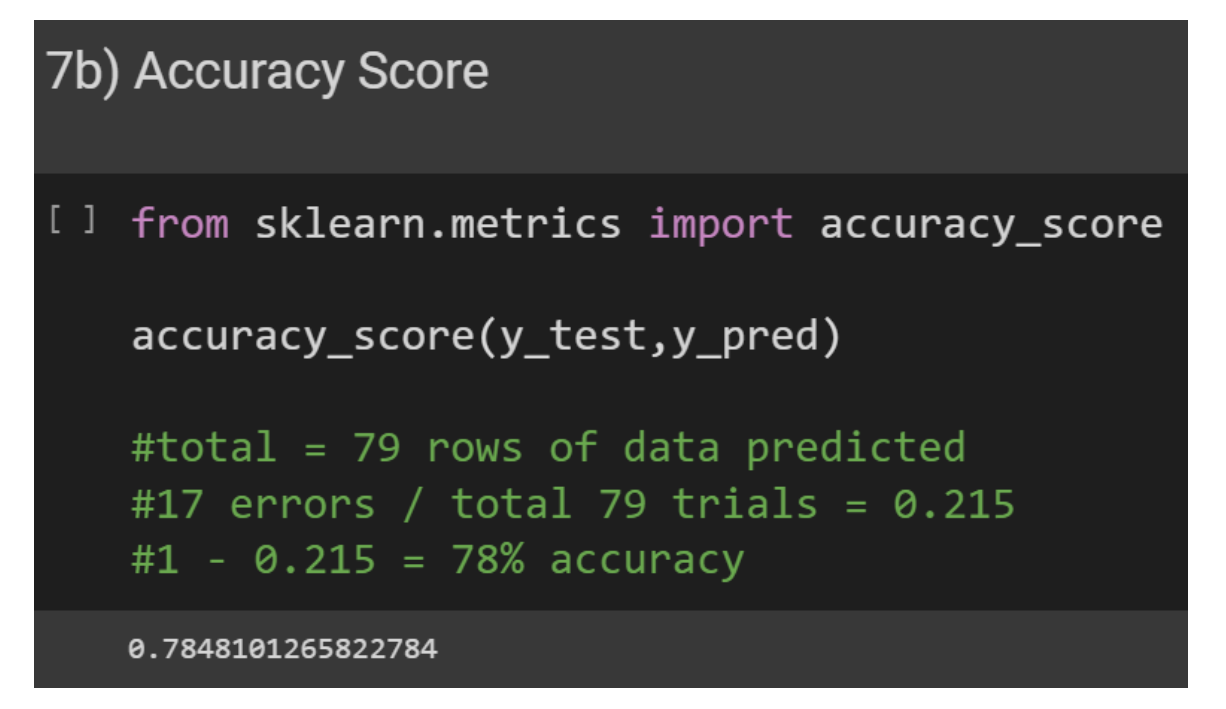

**36 |** P A G E

#### **I. STEP 8: VISUALIZING THE TEST SET RESULT**

#### <span id="page-36-0"></span>Step 8: Visualizing the Test Set Result

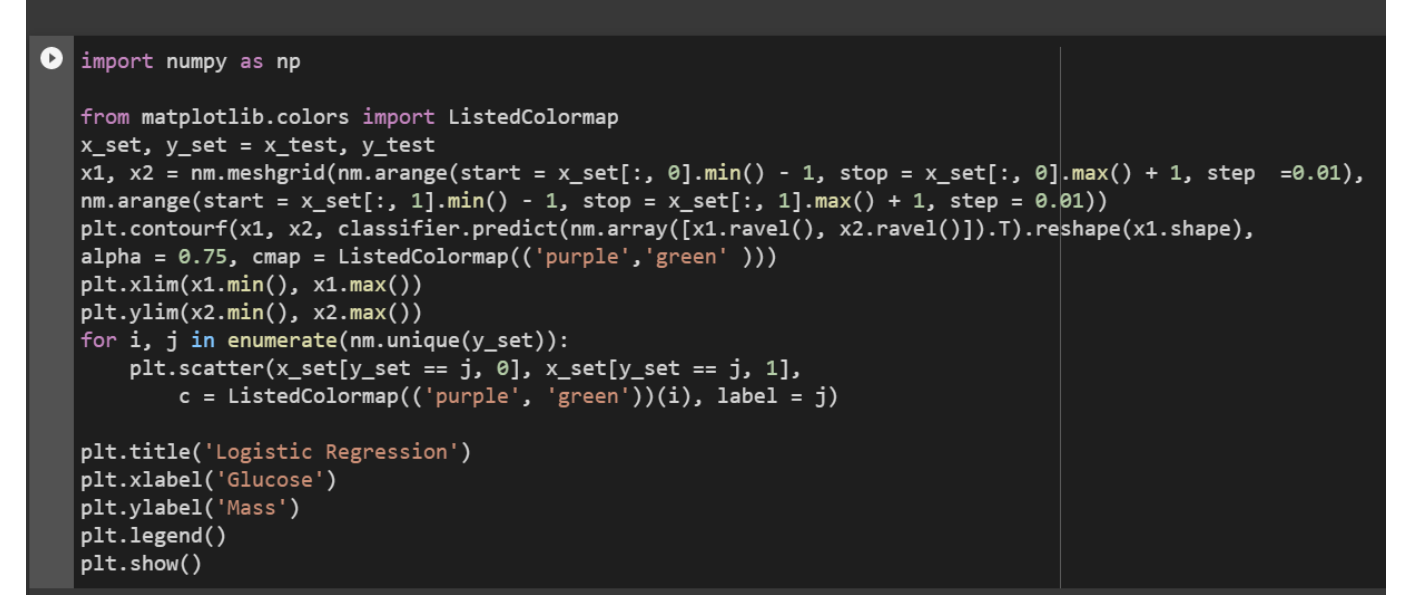

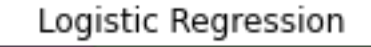

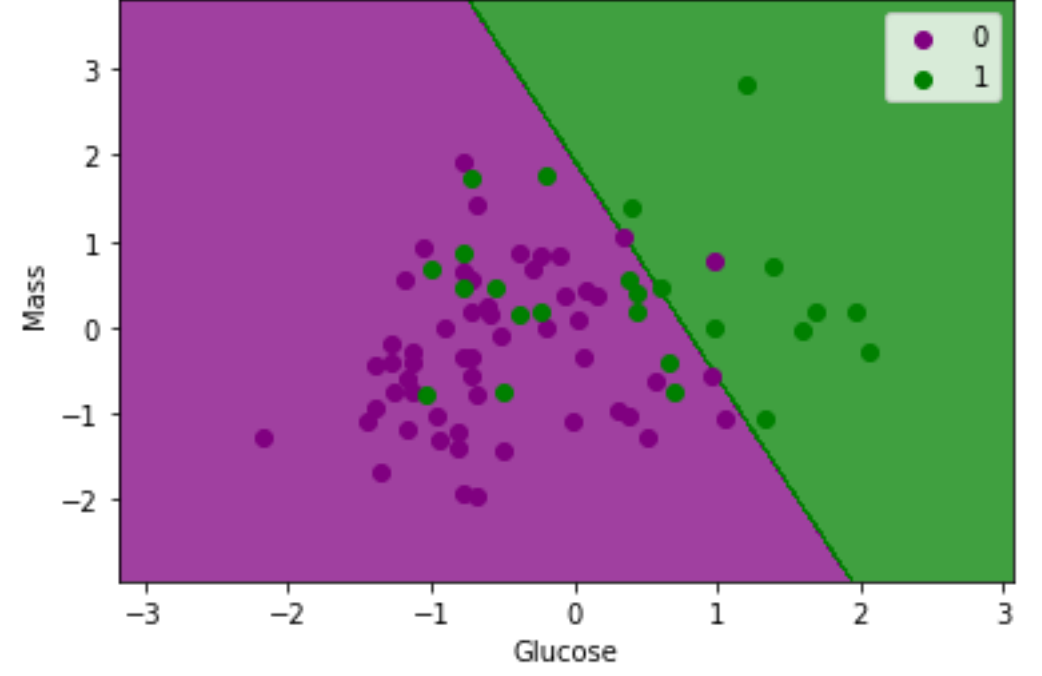

### **37 |** P A G E

[ ] #the picture above is actually a 3D graph but looking from the top #(planar view) #the Z axis (or 3rd axis) represents 'Diabetic or not' but you can't #see it from the chart. #we see that Mass doesn't impact Diabetics so much #Whether you are High or Low body Mass, it doesn't really determine if you #will be diabetic #Rather, the core focus is the Glucose level. #The higher the Glucose leve, the more certainty for Diabetes.

THE END

**38 |** P A G E

#### **ABOUT DR. ALVIN ANG**

<span id="page-38-0"></span>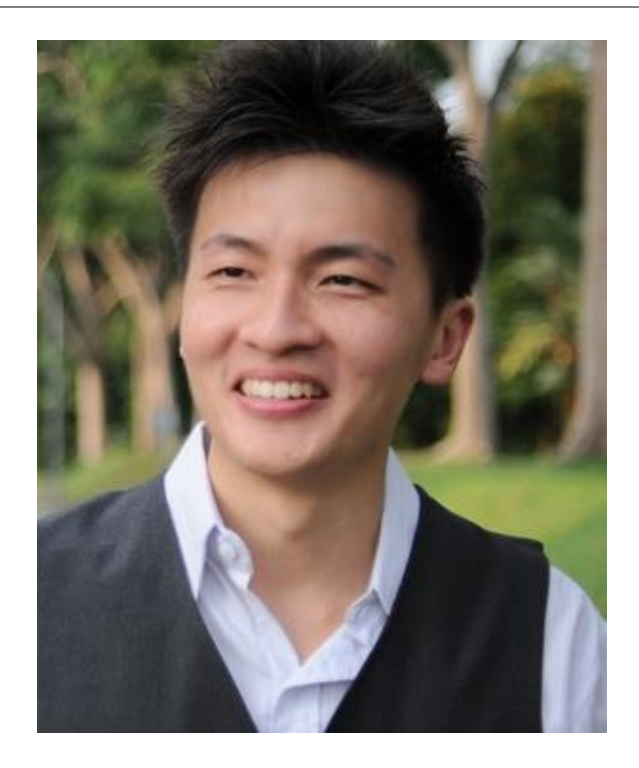

Dr. Alvin Ang earned his Ph.D., Masters and Bachelor degrees from NTU, Singapore. He is a scientist, entrepreneur, as well as a personal/business advisor. More about him at www.AlvinAng.sg.

# **39 |** P A G E